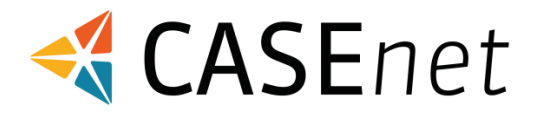

## **Lösungs-Dokumentation**

Basis-Lösung für die Fallführung in der Arbeitsintegration

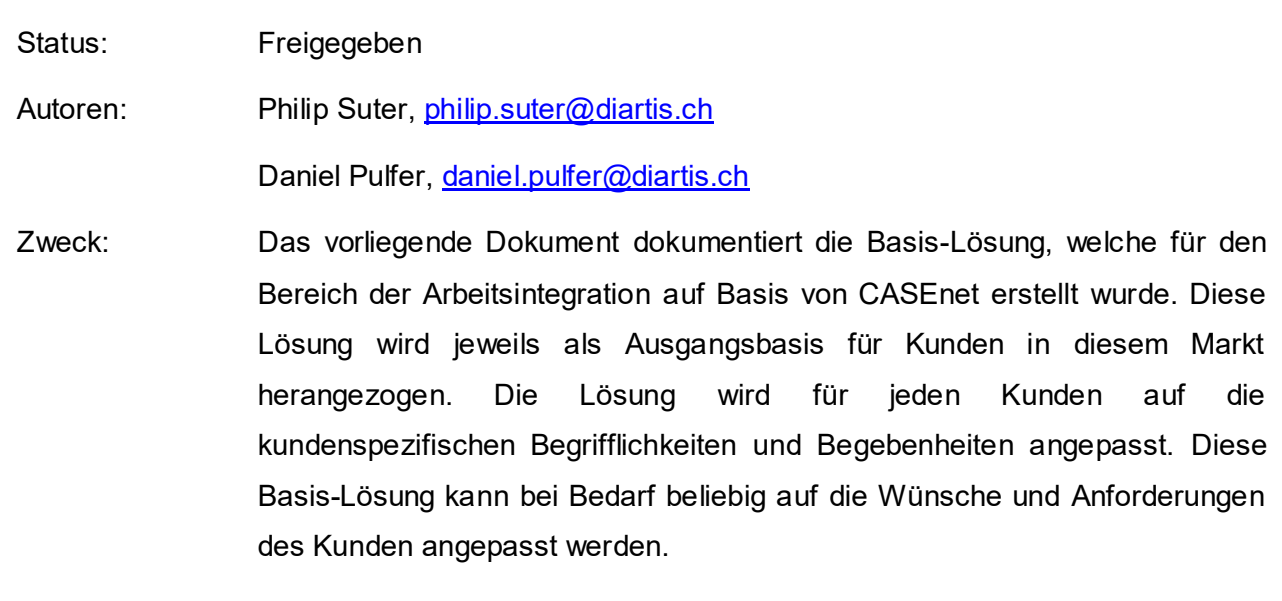

Version 1.0

Ort, Datum: Lenzburg, 14. April 2021

# <span id="page-1-0"></span>Inhaltsverzeichnis

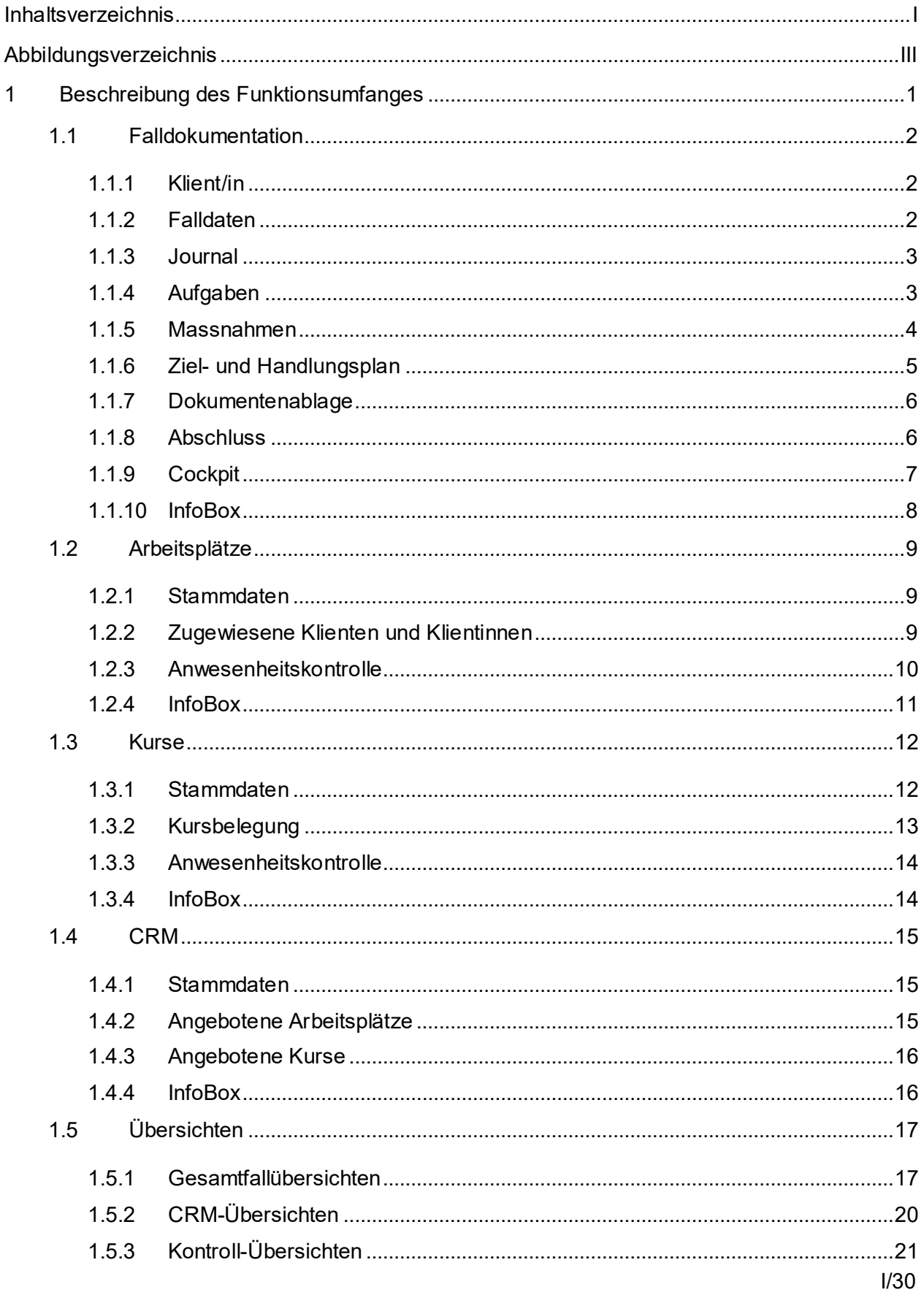

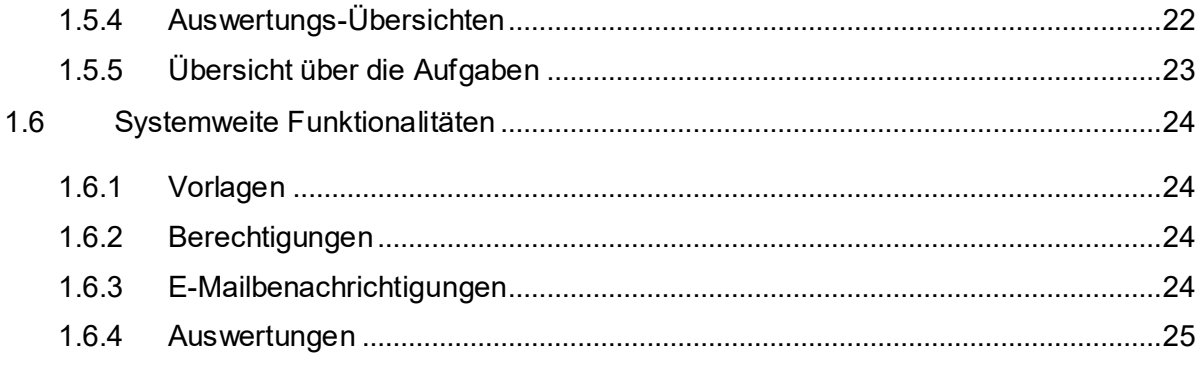

# <span id="page-3-0"></span>Abbildungsverzeichnis

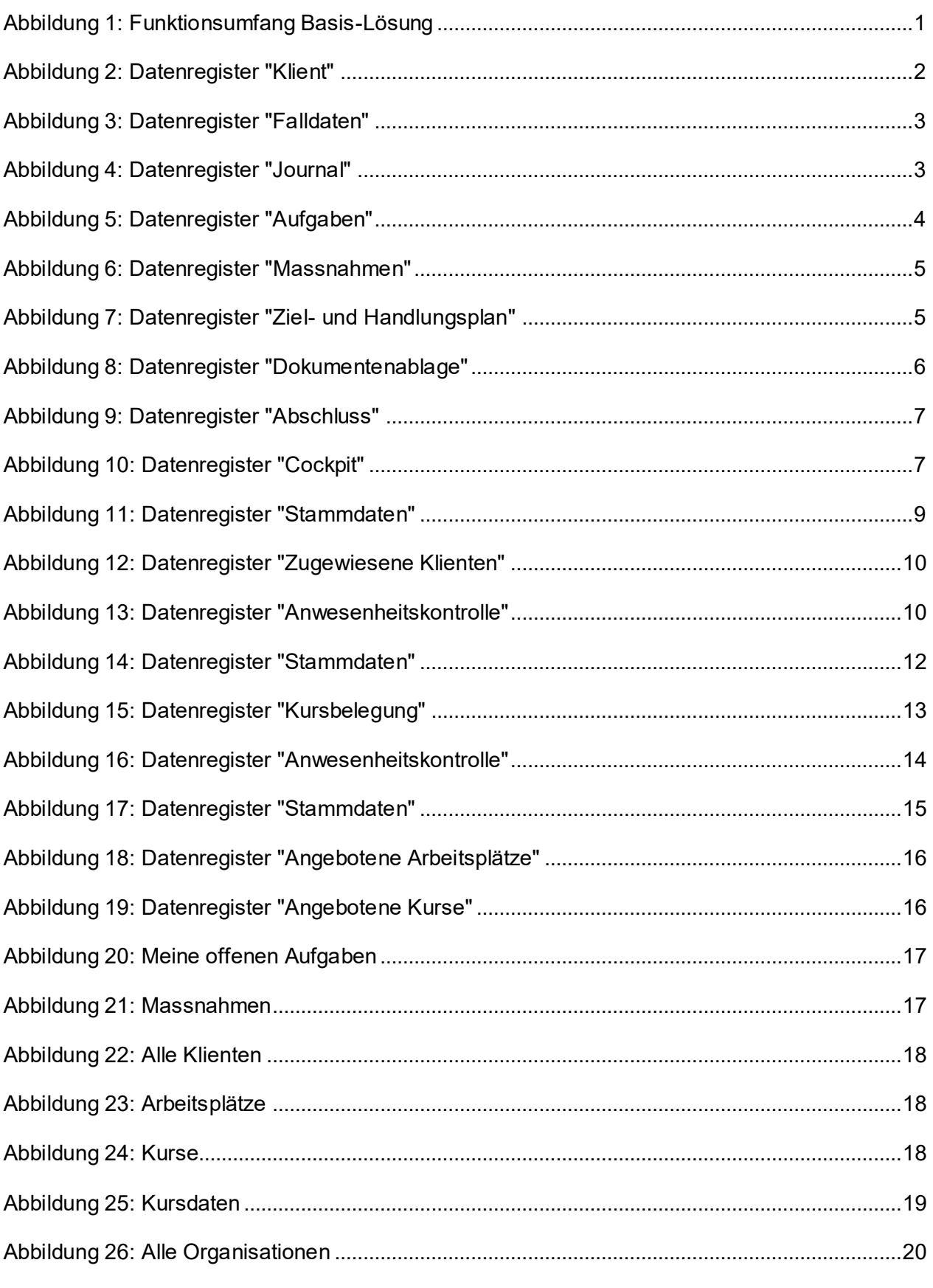

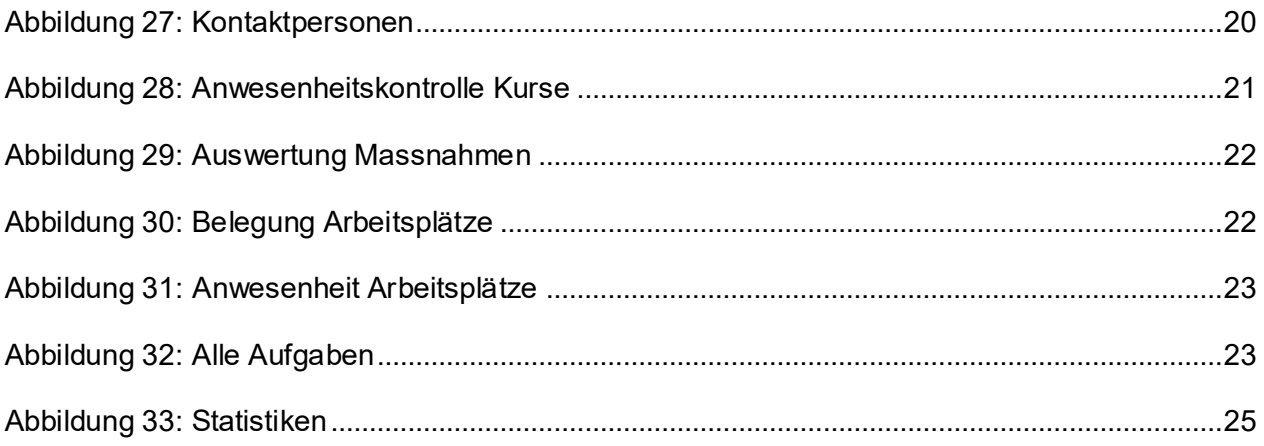

## <span id="page-5-0"></span>**1 Beschreibung des Funktionsumfanges**

Wie bereits in der Einleitung erwähnt beinhaltet die Basis-Lösung folgende Funktionalitäten:

- Bereich «Falldokumentation» für die Dossierführung der Klienten und Klientinnen
- Bereich «Arbeitsplätze» für die Erfassung und Administration der verfügbaren Arbeitsplätze (interne und externe)
- Bereich «Kurse» für die Erfassung und Administration der verfügbaren Kurse
- Bereich «CRM» für die Erfassung und Pflege von Organisationen und Kontaktpersonen
- Strukturierte Übersichten für die Suche nach den Datensätzen der verschiedenen Bereiche
- Auswertungen der wichtigsten Kennzahlen

Die nachfolgende Abbildung fasst die Inhalte nochmals grafisch zusammen.

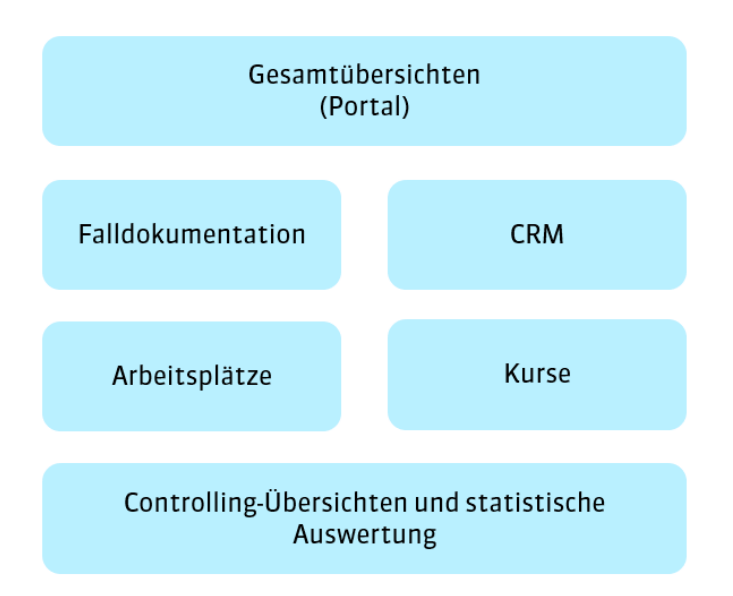

<span id="page-5-1"></span>Abbildung 1: Funktionsumfang Basis-Lösung

In den nachfolgenden Kapiteln werden die wichtigsten Inhalte und Funktionalitäten der verschiedenen Bereiche beschrieben und illustriert. Es geht dabei um die Vermittlung eines groben Überblicks über die Lösung, und nicht um eine detaillierte Benutzeranleitung, welche alle vorhandenen Funktionalitäten bis ins Detail erläutert.

## <span id="page-6-0"></span>**1.1 Falldokumentation**

In diesem Bereich wird für jeden Klienten ein elektronisches Dossier angelegt. Die erfassten Daten werden dazu in folgende Themenbereiche strukturiert:

## <span id="page-6-1"></span>**1.1.1 Klient/in**

Hier werden alle Stammdaten des Klienten bzw. der Klientin erfasst, d.h. die wichtigsten Personalien, soziodemografische Daten sowie Adress- und Kontaktdaten. Nachfolgende Abbildung illustriert dieses Datenregister.

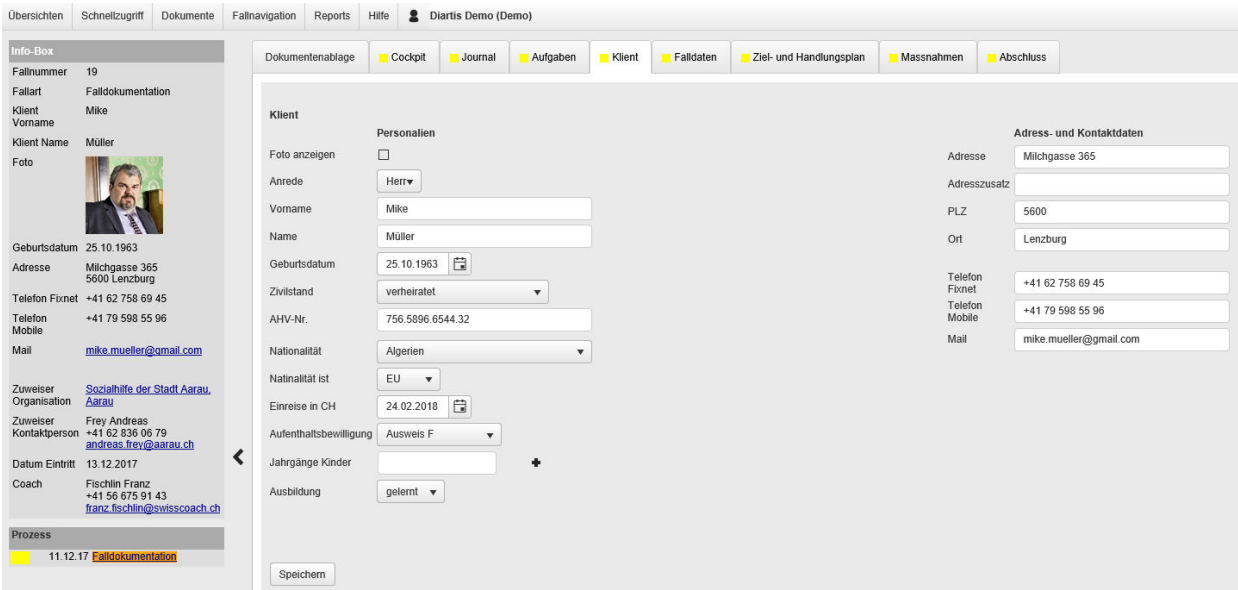

<span id="page-6-3"></span>Abbildung 2: Datenregister "Klient/in"

## <span id="page-6-2"></span>**1.1.2 Falldaten**

Hier werden alle wichtigen Informationen und Messpunkte im Zusammenhang mit der Fallanmeldung und Fallbearbeitung erfasst wie beispielsweise die zuweisende Stelle, der verantwortliche Coach, sowie Eintritts- und Anmeldedatum. Wichtig ist hier auch die strukturierte Erfassung der Verfügungen (nebst der Ablage als Dokument); die Daten können dadurch verlinkt (z.B. auf den Massnahmen) als auch überwacht (z.B. um den baldigen Ablauf einer Verfügung anzuzeigen) werden.

Ein massgeblicher Vorteil der «All-in-one-Lösung» kommt hier bereits zum Tragen, da im Bereich des CRM die Zuweiser mit ihren Ansprechpersonen zentral erfasst werden können und dann hier in der Falldokumentation als Auswahlmöglichkeiten zur Auswahl stehen. Nachfolgende Abbildung illustriert dieses Datenregister.

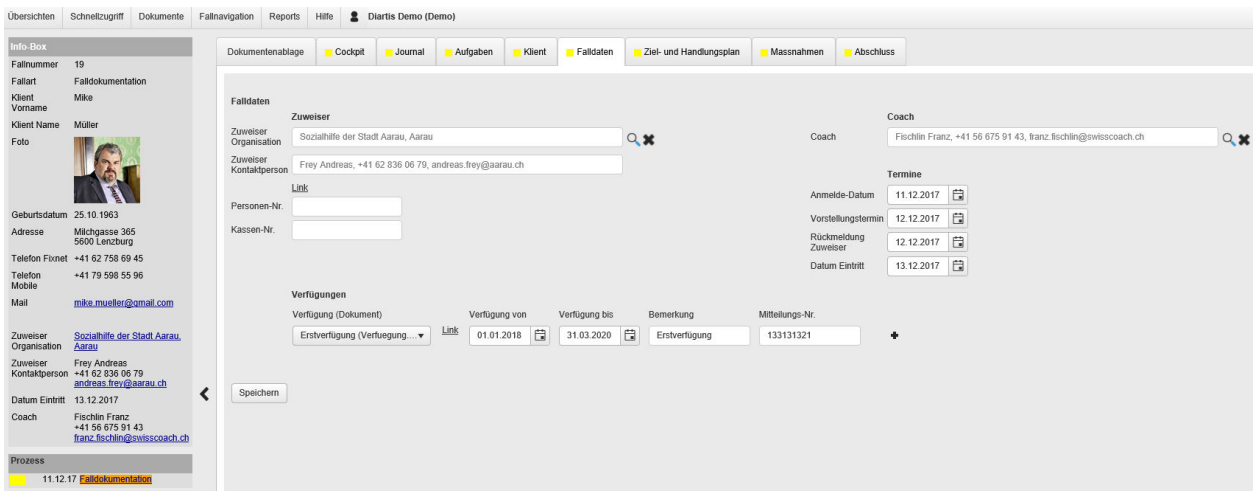

<span id="page-7-2"></span>Abbildung 3: Datenregister "Falldaten"

#### <span id="page-7-0"></span>**1.1.3 Journal**

Das Journal ist eines der zentralen Elemente in der Fallführung. Darüber kann jeder Benutzer bzw. jede Benutzerin Verlaufsnotizen erfassen oder auch Dokumente aus dem Dossier direkt versenden lassen. Ebenso ist es möglich, E-Mails direkt in ein Dossier in das Journal weiterzuleiten. Damit ist eine lückenlose Dokumentation der wichtigsten Ereignisse im Dossier gewährleistet. Nachfolgende Abbildung illustriert dieses Datenregister.

| <b>Ubersichten</b>        | Schnellzugriff<br>Dokumente                                                    | Fallnavigation<br>Reports                                                           | Hilfe                | 2 Diartis Demo (Demo) |                      |                          |           |                                                              |            |                          |                            |                                                    |              |
|---------------------------|--------------------------------------------------------------------------------|-------------------------------------------------------------------------------------|----------------------|-----------------------|----------------------|--------------------------|-----------|--------------------------------------------------------------|------------|--------------------------|----------------------------|----------------------------------------------------|--------------|
| Info-Box<br>Fallnummer    | 19                                                                             | Dokumentenablage                                                                    | Cockpit              | Journal               | Aufgaben             | Klient                   | Falldaten | Ziel- und Handlungsplan                                      | Massnahmen | Abschluss                |                            |                                                    |              |
| Fallart                   | Falldokumentation                                                              |                                                                                     |                      |                       |                      |                          |           |                                                              |            |                          |                            |                                                    |              |
|                           | Mike                                                                           |                                                                                     |                      |                       |                      |                          |           |                                                              |            |                          |                            |                                                    |              |
| Klient<br>Vorname         |                                                                                | Journal                                                                             |                      |                       |                      |                          |           |                                                              |            |                          |                            |                                                    |              |
| <b>Klient Name</b>        | Müller                                                                         |                                                                                     |                      |                       |                      |                          |           |                                                              |            |                          |                            |                                                    |              |
| Foto                      |                                                                                | Anzeige:<br>Spaltenkopf ziehen und hier droppen um nach dieser Spalte zu gruppieren | Alle Journaleinträge |                       | $\mathbf{v}$         |                          |           |                                                              |            |                          |                            |                                                    |              |
| Geburtsdatum 25.10.1963   |                                                                                |                                                                                     |                      |                       |                      |                          |           |                                                              |            |                          |                            |                                                    | Treffer 4    |
| Adresse                   | Milchgasse 365<br>5600 Lenzburg                                                | Bedienung                                                                           | Datum                | Typ                   |                      | Titel                    |           | Text (ohne Formatierung)                                     |            | Berichtsreley Stichworte |                            | Dokument(e)                                        | Autor        |
|                           | Telefon Fixnet +41 62 758 69 45                                                | 面                                                                                   |                      | ET                    |                      |                          |           |                                                              |            |                          |                            |                                                    |              |
| Telefon<br>Mobile         | +41 79 598 55 96                                                               |                                                                                     | 13.07.2018           |                       | Versand<br>Dokumente | Bericht Juli 2018        |           | Hier der neue Bericht                                        |            | nein                     | Meyer Anna<br>Frey Andreas | Bericht nach Themen<br>(19 BerichtNachThemen.docx) | Demo Diartis |
| Mail                      | mike.mueller@gmail.com                                                         |                                                                                     | 14.12.2017           |                       | E-Mail               | Verfügung (Philip Suter) |           | Verfügung (Philip Suter) Sehr geehrter Herr Fischlin         |            | I nein                   |                            | Werfuegung.pdf<br>Emailmsg                         | Philip Suter |
| Zuweiser<br>Organisation  | Sozialhilfe der Stadt Aarau,<br>Aarau                                          |                                                                                     | 14.12.2017           |                       | E-Mail               | Verfügung (Philip Suter) |           | Sehr geehrter Herr Fischlin In der Beilage erhalten Sie nein |            |                          |                            | Werfuegung.pdf<br>Email.msg                        | Philip Suter |
| Zuweiser                  | <b>Frey Andreas</b><br>Kontaktperson +41 62 836 06 79<br>andreas.frey@aarau.ch |                                                                                     | 12.12.2017           |                       | Besprechung          | Erstgespräch             |           | Das Erstgespräch mit Herrn Müller hat gezeigt, dass ja       |            |                          |                            | Stammdatenblatt.docx                               | Demo Diartis |
| Datum Eintritt 13.12.2017 |                                                                                |                                                                                     |                      |                       |                      |                          |           |                                                              |            |                          |                            |                                                    |              |
| Coach                     | <b>Fischlin Franz</b><br>+41 56 675 91 43<br>franz.fischlin@swisscoach.ch      | Journaleintrag                                                                      | $-1$                 |                       |                      |                          |           |                                                              |            |                          |                            |                                                    |              |
| <b>Prozess</b>            |                                                                                |                                                                                     |                      |                       |                      |                          |           |                                                              |            |                          |                            |                                                    | Treffer 4    |
|                           | 11.12.17 Falldokumentation                                                     |                                                                                     |                      |                       |                      |                          |           |                                                              |            |                          |                            |                                                    |              |

<span id="page-7-3"></span>Abbildung 4: Datenregister "Journal"

#### <span id="page-7-1"></span>**1.1.4 Aufgaben**

Falls gewünscht kann der Benutzer bzw. die Benutzerin über dieses Register dossierbezogen Aufgaben erstellen, es gibt auch die Möglichkeit, dass gewisse Aufgaben regelbasiert automatisiert erstellt werden, damit zum Beispiel nicht vergessen wird, bei fehlenden Verfügungen nachzufassen. In einer Gesamtübersicht über alle Aufgaben sieht der Benutzer bzw. die Benutzerin damit immer sehr einfach, in welchen Dossiers welche Aufgaben anstehen. Über diese Funktionalität lässt sich auch sehr gut eine gegenseitige Stellvertretung regeln, weil

somit sehr effizient ersichtlich ist, was in den Dossiers des Arbeitskollegen als Nächstes ansteht. Nachfolgende Abbildung illustriert dieses Datenregister.

| Übersichten               | Dokumente<br>Schnellzugriff                                               | Fallnavigation | Reports                       | Hilfe          | <b>2</b> Diartis Demo (Demo) |               |        |                                      |                         |                    |            |            |                            |        |
|---------------------------|---------------------------------------------------------------------------|----------------|-------------------------------|----------------|------------------------------|---------------|--------|--------------------------------------|-------------------------|--------------------|------------|------------|----------------------------|--------|
| info-Box                  |                                                                           |                | Dokumentenablage              | Cockpit        | Journal                      | Aufgaben      | Klient | Falldaten                            | Ziel- und Handlungsplan |                    | Massnahmen | Abschluss  |                            |        |
| Fallnummer                | 19                                                                        |                |                               |                |                              |               |        |                                      |                         |                    |            |            |                            |        |
| Fallart                   | Falldokumentation                                                         |                |                               |                |                              |               |        |                                      |                         |                    |            |            |                            |        |
| Klient<br>Vorname         | Mike                                                                      | Aufgaben       |                               |                |                              |               |        |                                      |                         |                    |            |            |                            |        |
| <b>Klient Name</b>        | Müller                                                                    |                |                               |                |                              |               |        |                                      |                         |                    |            |            |                            |        |
| Foto                      |                                                                           |                | Status $\mathbf{v} \times$    |                |                              |               |        |                                      |                         |                    |            |            |                            |        |
|                           |                                                                           |                | $\checkmark$<br>Bedienung     | erstellt<br>am | Autor                        |               |        | Aufgabenbezeichnung                  |                         | Verantwortlichkeit |            |            | Fälligkeitsdatum prioritär | Status |
| Geburtsdatum 25.10.1963   |                                                                           |                | ô                             |                | 自                            |               |        |                                      |                         |                    |            |            | 白                          |        |
| Adresse                   | Milchgasse 365<br>5600 Lenzburg                                           |                | Status: offen<br>$\checkmark$ |                |                              |               |        |                                      |                         |                    |            |            |                            |        |
|                           | Telefon Fixnet +41 62 758 69 45                                           |                |                               |                | 26.03.2020                   | Automatic Job |        | Erstgespräch durchführen             |                         | Fischlin Franz     |            | 17.12.2017 | Nein                       | offen  |
| Telefon<br>Mobile         | +41 79 598 55 96                                                          |                |                               |                | 27.03.2018 Automatic Job     |               |        | Verlängerung Verfügung<br>beantragen |                         | Fischlin Franz     |            | 10.03.2018 | Nein                       | offen  |
| Mail                      | mike.mueller@gmail.com                                                    |                |                               |                | 27.03.2018 Automatic Job     |               |        | Zwischenbericht<br>Schlussbericht    |                         | Fischlin Franz     |            | 12.03.2018 | Nein                       | offen  |
| Zuweiser<br>Organisation  | Sozialhilfe der Stadt Aarau,<br>Aarau                                     |                |                               |                | 13.04.2018 Automatic Job     |               |        | Fehlende Verfügung                   |                         | Fischlin Franz     |            | 13.04.2018 | Nein                       | offen  |
| Zuweiser                  | Frey Andreas<br>Kontaktperson +41 62 836 06 79                            |                |                               |                | 19.07.2018 Demo Diartis      |               |        | Nächster Telefonkontakt              |                         | Demo Diartis       |            | 28.09.2018 | Ja                         | offen  |
|                           | andreas.frey@aarau.ch                                                     |                |                               |                | 05.03.2020                   | Automatic Job |        | Fehlende Verfügung                   |                         | Fischlin Franz     |            | 05.03.2020 | Nein                       | offen  |
| Datum Eintritt 13.12.2017 |                                                                           |                |                               |                |                              |               |        |                                      |                         |                    |            |            |                            |        |
| Coach                     | <b>Fischlin Franz</b><br>+41 56 675 91 43<br>franz.fischlin@swisscoach.ch |                | ٠                             |                |                              |               |        |                                      |                         |                    |            |            |                            |        |
| <b>Prozess</b>            | 11.12.17 Falldokumentation                                                |                |                               |                |                              |               |        |                                      |                         |                    |            |            |                            |        |

<span id="page-8-1"></span>Abbildung 5: Datenregister "Aufgaben"

In der Arbeitsintegration ist die Einhaltung verschiedenster Fristen sehr zentral. Damit die wichtigsten Fristen nicht verpasst werden, sind im Basis-Funktionsumfang gewisse automatisch erstellte Aufgaben aufgrund der Datenlage bereits enthalten. Es handelt sich um folgende 5 Aufgaben:

- 1. Fehlende Verfügung
- 2. Verlängerung beantragen
- 3. Erstgespräch durchführen
- 4. Zielüberprüfung
- 5. Zwischenbericht / Schlussbericht

#### <span id="page-8-0"></span>**1.1.5 Massnahmen**

Für den Klienten bzw. die Klientin können die verschiedensten Massnahmen erfasst werden, d.h. Kurse, Arbeitstrainings oder Arbeitseinsätze, Coachings etc. Pro Massnahmenart stehen dann entsprechend verschiedene Eingabe-Masken zur Verfügung, damit z.B. bei Arbeitstrainings der Pensumsverlauf dokumentiert werden kann sowie auch die Arbeitstage angegeben werden können. Ebenso kann für jede Massnahme die zugrundeliegende Verfügung eingetragen werden. Wiederum können die Kurse sowie die Arbeitsplätze aufgrund der «All-in-One-Lösung» ganz bequem ausgewählt werden, da diese Daten in dem dafür vorgesehenen Bereich bereits erfasst sind. Nachfolgende Abbildung illustriert dieses Datenregister.

| <b>Übersichten</b>        | Schnellzugriff<br>Dokumente                                               | Fallnavigation | Reports          | Hilfe               | <b>2</b> Diartis Demo (Demo) |                 |                       |                                         |                                                  |        |              |            |            |             |
|---------------------------|---------------------------------------------------------------------------|----------------|------------------|---------------------|------------------------------|-----------------|-----------------------|-----------------------------------------|--------------------------------------------------|--------|--------------|------------|------------|-------------|
| Info-Box                  |                                                                           |                | Dokumentenablage | Cockpit             | Journal                      | Aufgaben        | Klient                | Falldaten                               | Ziel- und Handlungsplan                          |        | Massnahmen   | Abschluss  |            |             |
| Fallnummer                | 19                                                                        |                |                  |                     |                              |                 |                       |                                         |                                                  |        |              |            |            |             |
| Fallart                   | Falldokumentation                                                         |                |                  |                     |                              |                 |                       |                                         |                                                  |        |              |            |            |             |
| Klient<br>Vorname         | Mike                                                                      |                |                  | Typ                 | Art                          |                 | Bezeichnung/Zuweisung |                                         |                                                  | Pensum | Wochentage   | von        | bis        | Kurs        |
| Klient Name               | Müller                                                                    |                | Bedienung        |                     |                              |                 |                       |                                         |                                                  |        |              |            |            | abgebrochen |
| Foto                      |                                                                           |                |                  | Arbeitstraining     |                              | Arbeitstraining | BRASSERIE, Lenzburg   | GL-Assistenz, Nr. BK03, BARRACUDA HOTEL |                                                  | 50     | Mo/Mi/Fr     | 01.01.2018 | 31.08.2018 |             |
|                           |                                                                           |                |                  | Permanenter<br>Kurs |                              |                 |                       | Bewegung, Diartis AG, Lenzburg          |                                                  |        |              | 21.11.2018 | 31.12.2018 |             |
| Geburtsdatum 25.10.1963   |                                                                           |                |                  | Arbeitstraining     |                              | Arbeitstraining |                       |                                         | Lagerist, Nr. GA01, Digitec Galaxus AG, Dietikon | 40     | Di-V/Mi-V/Do | 09.03.2020 | 13.04.2020 |             |
| Adresse                   | Milchgasse 365<br>5600 Lenzburg                                           |                |                  | Kurs                | Kurs                         |                 | Arbeiten mit Glas     |                                         |                                                  |        |              | 01.04.2020 | 22.04.2020 |             |
|                           | Telefon Fixnet +41 62 758 69 45                                           |                |                  |                     |                              |                 |                       |                                         |                                                  |        |              |            |            |             |
| Telefon<br>Mobile         | +41 79 598 55 96                                                          |                | Arbeitstraining  | ÷<br>$\mathbf{v}$   |                              |                 |                       |                                         |                                                  |        |              |            |            |             |
| Mail                      | mike.mueller@gmail.com                                                    |                |                  |                     |                              |                 |                       |                                         |                                                  |        |              |            |            |             |
| Zuweiser<br>Organisation  | Sozialhilfe der Stadt Aarau.<br>Aarau                                     |                |                  |                     |                              |                 |                       |                                         |                                                  |        |              |            |            |             |
| Zuweiser                  | Frey Andreas<br>Kontaktperson +41 62 836 06 79<br>andreas.frey@aarau.ch   |                |                  |                     |                              |                 |                       |                                         |                                                  |        |              |            |            |             |
| Datum Eintritt 13.12.2017 |                                                                           | ↖              |                  |                     |                              |                 |                       |                                         |                                                  |        |              |            |            |             |
| Coach                     | <b>Fischlin Franz</b><br>+41 56 675 91 43<br>franz fischlin@swisscoach.ch |                |                  |                     |                              |                 |                       |                                         |                                                  |        |              |            |            |             |
| <b>Prozess</b>            | 11.12.17 Falldokumentation                                                |                |                  |                     |                              |                 |                       |                                         |                                                  |        |              |            |            |             |

<span id="page-9-1"></span>Abbildung 6: Datenregister "Massnahmen"

#### <span id="page-9-0"></span>**1.1.6 Ziel- und Handlungsplan**

Über dieses Element können bei Bedarf strukturiert Ziele und Handlungsschritte erfasst werden, sehr praktisch ist hier die Funktionalität des Massnahmenbezuges, d.h. die Ziele können den im Dossier festgehaltenen Massnahmen zugewiesen werden. So können für bestimmte Massnahmen explizit Ziele und Massnahmen erstellt und überwacht werden. Nachfolgende Abbildung illustriert dieses Datenregister.

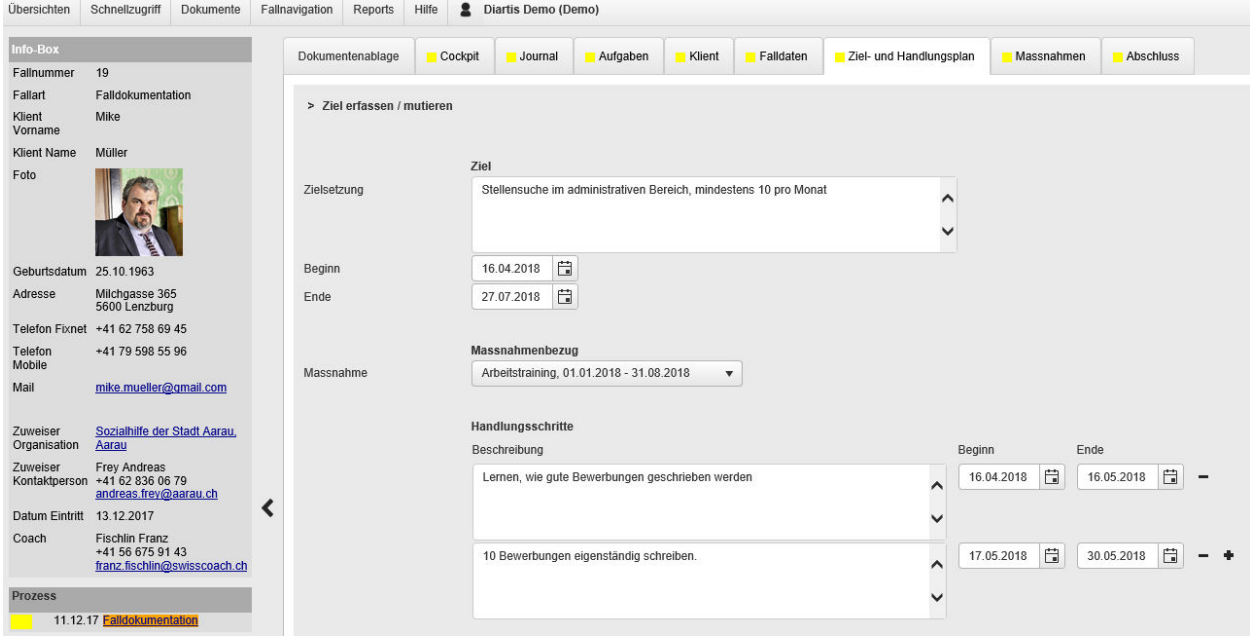

<span id="page-9-2"></span>Abbildung 7: Datenregister "Ziel- und Handlungsplan"

#### <span id="page-10-0"></span>**1.1.7 Dokumentenablage**

Im Dossier steht eine Dokumentenablage zur Verfügung. Hier können alle wichtigen Dokumente per Drag&Drop strukturiert abgelegt werden. Auch Dokumente, welche im Journal abgelegt sind, werden hier angezeigt. Somit hat der Benutzer bzw. die Benutzerin immer eine Gesamtsicht über alle im Dossier abgelegten Dokumente. Office-Dokumente können direkt bearbeitet werden, d.h. für Änderungen im Dokument muss das Dokument nicht zuerst heruntergeladen und nach den Änderungen wieder hochgeladen werden, sondern das Dokument kann direkt geöffnet und bearbeitet werden, nach dem Speichern ist die geänderte Version direkt im Dossier verfügbar. Nachfolgende Abbildung illustriert dieses Datenregister.

| Info-Box                 |                                                                         |              | Dokumentenablage                      | Cockpit                 |                           | Aufgaben<br>Journal                       | Klient | Falldaten   | Ziel- und Handlungsplan | Massnahmen            | Abschluss |                          |                   |           |
|--------------------------|-------------------------------------------------------------------------|--------------|---------------------------------------|-------------------------|---------------------------|-------------------------------------------|--------|-------------|-------------------------|-----------------------|-----------|--------------------------|-------------------|-----------|
| Fallnummer               | 19                                                                      |              |                                       |                         |                           |                                           |        |             |                         |                       |           |                          |                   |           |
| Fallart                  | Falldokumentation                                                       |              |                                       |                         |                           |                                           |        |             |                         |                       |           |                          |                   |           |
| Klient<br>Vorname        | Mike                                                                    |              | <b>Dokumente</b>                      |                         |                           |                                           |        |             |                         |                       |           |                          |                   |           |
| <b>Klient Name</b>       | Müller                                                                  |              |                                       |                         |                           |                                           |        |             |                         |                       |           |                          |                   |           |
| Foto                     |                                                                         |              | Ablageort $\triangle$ $\times$        |                         |                           |                                           |        |             |                         |                       |           |                          |                   |           |
|                          |                                                                         |              | Treffer pro Seite 20                  |                         | $\boldsymbol{\mathrm{v}}$ |                                           |        |             |                         |                       |           |                          |                   | Treffer 9 |
|                          |                                                                         | $\checkmark$ | Bedienung                             | Typ                     |                           | <b>Dateiname</b>                          |        | erstellt am | Dokumenten-Tag(s)       | <b>Beschreibung</b>   |           | Hochgeladen durch        | Hochgeladen<br>am |           |
| Geburtsdatum 25.10.1963  |                                                                         |              |                                       |                         |                           |                                           |        |             |                         |                       |           |                          |                   |           |
| Adresse                  | Milchgasse 365<br>5600 Lenzburg                                         |              | Ô                                     |                         |                           |                                           |        | 白           |                         |                       |           |                          |                   | 自         |
| <b>Telefon Fixnet</b>    | +41 62 758 69 45                                                        | $\checkmark$ | Ablageort: Dokumentablage (4 Treffer) |                         |                           |                                           |        |             |                         |                       |           |                          |                   |           |
| Telefon<br>Mobile        | +41 79 598 55 96                                                        |              |                                       | 酷                       |                           | 19 BerichtNachThemen.docx                 |        | 13.07.2018  |                         | Bericht nach Themen   |           | Diartis Demo             | 13.07.2018        |           |
| Mail                     | mike.mueller@gmail.com                                                  |              |                                       | di)                     |                           | Neukunden CASEnet Pr sentatior 07.02.2019 |        |             | Verfügung               | Test                  |           | Diartis Demo             | 07.02.2019        |           |
|                          |                                                                         |              |                                       | 酯                       |                           | Test.docx                                 |        | 18.07.2018  |                         | <b>Teset Dokument</b> |           | Diartis Demo             | 18.07.2018        |           |
| Zuweiser<br>Organisation | Sozialhilfe der Stadt Aarau,<br>Aarau                                   |              |                                       | $\blacksquare$          |                           | Verfuegung.pdf                            |        | 11.12.2017  | Verfügung               | Erstverfügung         |           | Diartis Demo             | 11.12.2017        |           |
| Zuweiser                 | Frey Andreas<br>Kontaktperson +41 62 836 06 79<br>andreas.frey@aarau.ch | $\checkmark$ | Ablageort: Journal (5 Treffer)        |                         |                           |                                           |        |             |                         |                       |           |                          |                   |           |
| Datum Eintritt           | 13.12.2017                                                              |              |                                       | $\overline{\mathbb{R}}$ | Link                      | Email.msg                                 |        | 13.11.2018  |                         | Email.msg             |           | <b>Diartis Superuser</b> | 13.11.2018        |           |
| Coach                    | Fischlin Franz<br>+41 56 675 91 43                                      |              |                                       | $\overline{\mathbf{M}}$ | Link                      | Email.msg                                 |        | 14.12.2017  |                         | Email.msg             |           | Diartis Superuser        | 14.12.2017        |           |
|                          | franz.fischlin@swisscoach.ch                                            |              |                                       | 酯                       | Link                      | Stammdatenblatt.docx                      |        | 11.12.2017  |                         | Test                  |           | Diartis Demo             | 11.12.2017        |           |
| <b>Prozess</b>           | 11.12.17 Falldokumentation                                              |              |                                       | 司                       | Link                      | Verfuegung.pdf                            |        | 14.12.2017  |                         | Verfuegung.pdf        |           | Diartis Superuser        | 14.12.2017        |           |
|                          |                                                                         |              |                                       | 司                       | Link                      | Verfuegung.pdf                            |        | 13.11.2018  |                         | Verfuegung.pdf        |           | Diartis Superuser        | 13.11.2018        |           |
|                          |                                                                         |              | Treffer pro Seite 20                  |                         | $\boldsymbol{\mathrm{v}}$ |                                           |        |             |                         |                       |           |                          |                   | Treffer 9 |

<span id="page-10-2"></span>Abbildung 8: Datenregister "Dokumentenablage"

## <span id="page-10-1"></span>**1.1.8 Abschluss**

Die Informationen zum Abschluss des Dossiers können hier strukturiert erfasst und damit später auch ausgewertet werden. Diverse Abschlussgründe und Anschlusslösungen stehen zur Verfügung. Nachfolgende Abbildung illustriert dieses Datenregister.

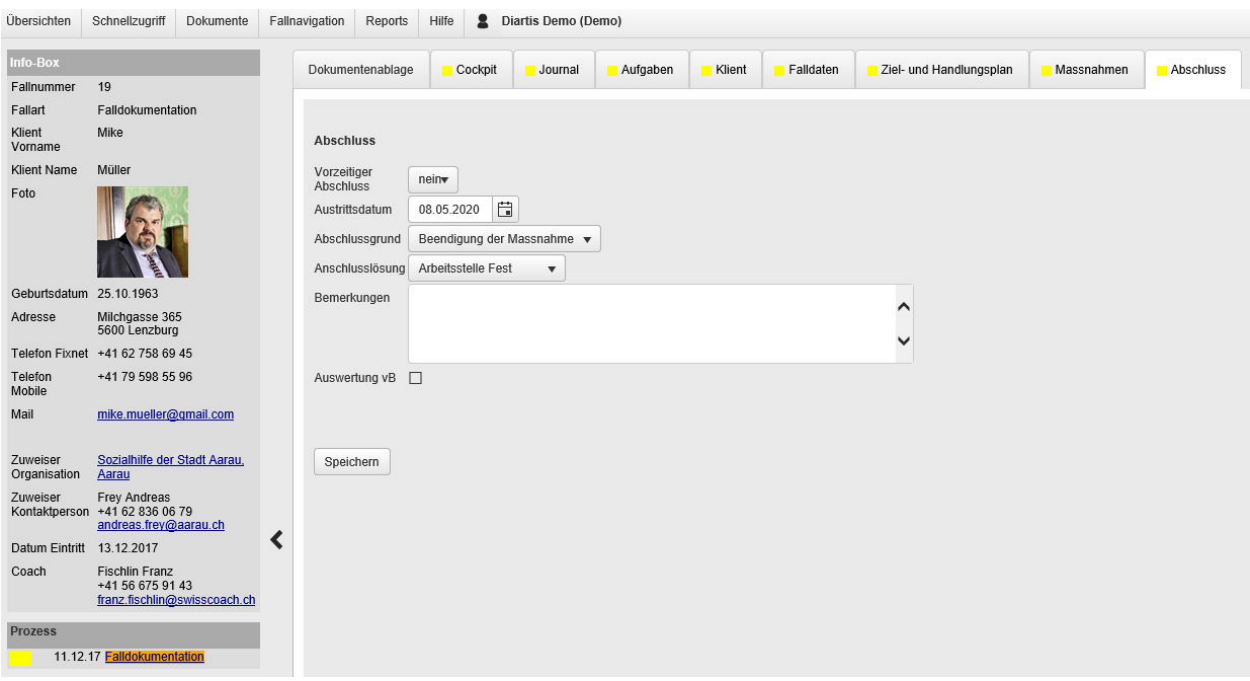

<span id="page-11-1"></span>Abbildung 9: Datenregister "Abschluss"

#### <span id="page-11-0"></span>**1.1.9 Cockpit**

In einem übersichtlichen Cockpit sieht der Benutzer bzw. die Benutzerin auf einen Blick die wichtigsten Ereignisse im Dossier. Es werden Verfügungen, laufende Massnahmen, letzte Journaleinträge sowie die zuletzt hochgeladenen Dokumente angezeigt. Über einen einfachen Klick kann auf das einzelne Element navigiert werden, falls detailliertere Informationen eingesehen werden möchten. Nachfolgende Abbildung illustriert dieses Datenregister.

| <b>Ubersichten</b>        | Schnellzugriff                                                   | Dokumente | Fallnavigation | Reports                   | $\bullet$<br>Hilfe             | Diartis Demo (Demo) |                          |                   |                          |                                                              |                 |                          |                            |                                                    |                         |
|---------------------------|------------------------------------------------------------------|-----------|----------------|---------------------------|--------------------------------|---------------------|--------------------------|-------------------|--------------------------|--------------------------------------------------------------|-----------------|--------------------------|----------------------------|----------------------------------------------------|-------------------------|
| Info-Box                  |                                                                  |           |                | Dokumentenablage          | Cockpit                        | Journal             | Aufgaben                 | Klient            | Falldaten                | Ziel- und Handlungsplan                                      |                 | Massnahmen               | Abschluss                  |                                                    |                         |
| Fallnummer                | 19                                                               |           |                |                           |                                |                     |                          |                   |                          |                                                              |                 |                          |                            |                                                    |                         |
| Fallart                   | Falldokumentation                                                |           |                |                           |                                |                     |                          |                   |                          |                                                              |                 |                          |                            |                                                    |                         |
| <b>Klient</b><br>Vorname  | Mike                                                             |           | Cockpit        |                           |                                |                     |                          |                   |                          |                                                              |                 |                          |                            |                                                    |                         |
| <b>Klient Name</b>        | Müller                                                           |           |                | Verfügungen               |                                |                     |                          |                   |                          |                                                              |                 |                          |                            |                                                    |                         |
| Foto                      |                                                                  |           |                | Verfügung (Dokument)      |                                | Link                | Verfügung von            | Verfügung bis     | Bemerkung                |                                                              | Mitteilungs-Nr. |                          |                            |                                                    |                         |
|                           |                                                                  |           |                |                           | Erstverfügung (Verfuegung      |                     | 日<br>01.01.2018          | 31.03.2020        | 自                        | Erstverfügung                                                | 133131321       |                          | ÷                          |                                                    |                         |
| Geburtsdatum 25.10.1963   |                                                                  |           |                | Laufende Massnahmen       |                                |                     |                          |                   |                          |                                                              |                 |                          |                            |                                                    |                         |
| Adresse                   | Milchgasse 365<br>5600 Lenzburg                                  |           |                | Typ                       | Art                            |                     | Bezeichnung/Zuweisung    |                   |                          | Pensum                                                       | Wochentage      | von                      | bis                        | Anzahl<br>Anwesenheiten                            | Anzahl<br>Abwesenheiten |
| <b>Telefon Fixnet</b>     | +41 62 758 69 45                                                 |           |                | Keine Datensätze          |                                |                     |                          |                   |                          |                                                              |                 |                          |                            |                                                    |                         |
| Telefon<br>Mobile         | +41 79 598 55 96                                                 |           |                |                           |                                |                     |                          |                   |                          |                                                              |                 |                          |                            |                                                    |                         |
| Mail                      | mike.mueller@gmail.com                                           |           |                | Letzte Journaleinträge    |                                |                     |                          |                   |                          |                                                              |                 |                          |                            |                                                    |                         |
|                           |                                                                  |           |                | Datum                     | Typ                            |                     | Titel                    |                   | Text (ohne Formatierung) |                                                              |                 | Berichtsreley Stichworte |                            | Dokument(e)                                        | Autor                   |
| Zuweiser<br>Organisation  | Sozialhilfe der Stadt Aarau.<br>Aarau                            |           |                | 13.07.2018                | Versand<br>Dokumente           |                     | Bericht Juli 2018        |                   | Hier der neue Bericht    |                                                              |                 | nein                     | Meyer Anna<br>Frey Andreas | Bericht nach Themen<br>(19 BerichtNachThemen.docx) | Demo Diartis            |
| Zuweiser<br>Kontaktperson | <b>Frey Andreas</b><br>+41 62 836 06 79<br>andreas.frey@aarau.ch |           |                | 14.12.2017                | E-Mail                         |                     | Verfügung (Philip Suter) |                   |                          | Verfügung (Philip Suter) Sehr geehrter Herr Fischlin I nein  |                 |                          |                            | Werfuegung.pdf<br>Email msq                        | Philip Suter            |
| Coach                     | Datum Eintritt 13.12.2017<br><b>Fischlin Franz</b>               |           | ↖              | 14.12.2017                | E-Mail                         |                     | Verfügung (Philip Suter) |                   |                          | Sehr geehrter Herr Fischlin In der Beilage erhalten Sie nein |                 |                          |                            | Werfuegung.pdf<br>Email msq                        | Philip Suter            |
|                           | +41 56 675 91 43<br>franz.fischlin@swisscoach.ch                 |           |                | 12.12.2017                |                                | Besprechung         | Erstgespräch             |                   |                          | Das Erstgespräch mit Herrn Müller hat gezeigt, dass ja       |                 |                          |                            | Stammdatenblatt.docx                               | Demo Diartis            |
| <b>Prozess</b>            | 11.12.17 Falldokumentation                                       |           |                | <b>Letzte Dokumente</b>   |                                |                     |                          |                   |                          |                                                              |                 |                          |                            |                                                    |                         |
|                           |                                                                  |           |                | Dateiname                 |                                | erstellt am         |                          | Dokumenten-Tag(s) |                          | Beschreibung                                                 |                 | Hochgeladen durch        | Hochgeladen am             |                                                    |                         |
|                           |                                                                  |           |                | 19 BerichtNachThemen.docx |                                | 13.07.2018          |                          |                   |                          | <b>Bericht nach Themen</b>                                   |                 | Diartis Demo             | 13.07.2018                 |                                                    |                         |
|                           |                                                                  |           |                |                           | Neukunden CASEnet Pr sentation | 07.02.2019          |                          | Verfügung         |                          | Test                                                         |                 | Diartis Demo             | 07.02.2019                 |                                                    |                         |
|                           |                                                                  |           |                | Test.docx                 |                                | 18.07.2018          |                          |                   |                          | <b>Teset Dokument</b>                                        |                 | Diartis Demo             | 18.07.2018                 |                                                    |                         |
|                           |                                                                  |           |                | Verfuegung.pdf            |                                | 11.12.2017          |                          | Verfügung         |                          | Erstverfügung                                                |                 | Diartis Demo             | 11.12.2017                 |                                                    |                         |

<span id="page-11-2"></span>Abbildung 10: Datenregister "Cockpit"

## <span id="page-12-0"></span>**1.1.10 InfoBox**

In den Abbildungen aus den vorangehenden Kapiteln hat man auf der linken Seite jeweils ein Element sehen können, welches wir InfoBox nennen. Diese Übersicht steht dem Benutzer bzw. der Benutzerin innerhalb eines Dossiers permanent zur Verfügung, egal auf welchem Datenregister er sich gerade befindet. In dieser InfoBox sind die wichtigsten Informationen zum Dossier immer sichtbar. Gewisse Informationen sind mit Links versehen, damit der Benutzer bzw. die Benutzerin z.B. direkt ein E-Mail an die angezeigte E-Mailadresse versenden kann oder auch auf die zuweisende Organisation navigieren kann.

## <span id="page-13-0"></span>**1.2 Arbeitsplätze**

Im Bereich der Arbeitsplätze können die zur Verfügung stehenden Arbeitsplätze erfasst und verwaltet werden. Die erfassten Daten werden dazu in folgende Themenbereiche strukturiert:

## <span id="page-13-1"></span>**1.2.1 Stammdaten**

Hier können alle Informationen zum Arbeitsplatz erfasst werden wie z.B. Funktion, Arbeitsplatz-Nr., Anzahl Plätze, Arbeitsort und dergleichen. Der Arbeitgeber sowie Kontaktperson dieses Arbeitsplatzes können wiederum sehr elegant ausgewählt werden, da auch diese Informationen im zentralen Bereich «CRM» erfasst sind. Im Weiteren können Arbeitsplätze auch exklusiv für bestimmte zuweisende Stellen reserviert werden. Solche Arbeitsplätze stehen dann nur für Dossiers dieses Zuweisers zur Verfügung. Schliesslich kann auch ein Arbeitsagoge dem Arbeitsplatz zugeteilt werden, diese Zuteilung ermöglicht es dem Arbeitsagogen, eine elektronische Präsenzkontrolle auszufüllen. Nachfolgende Abbildung illustriert dieses Datenregister.

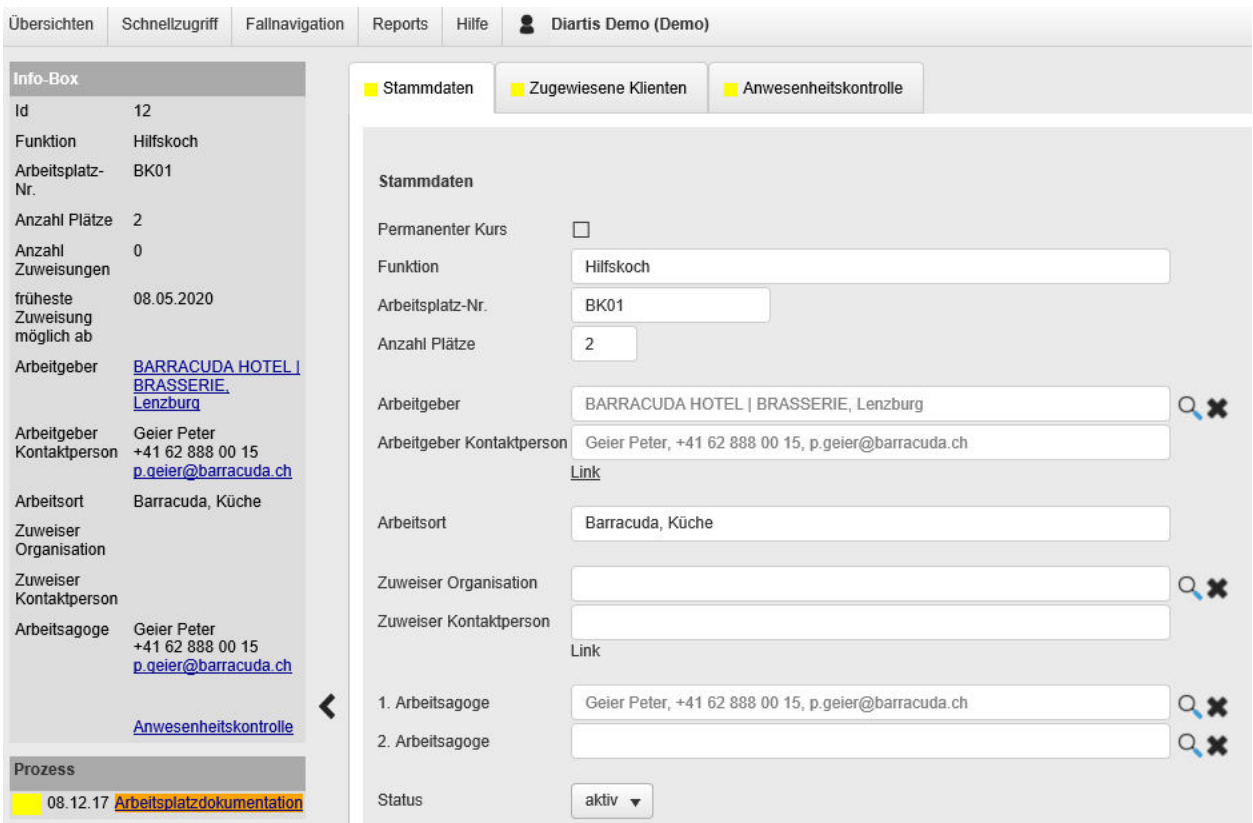

<span id="page-13-3"></span>Abbildung 11: Datenregister "Stammdaten"

## <span id="page-13-2"></span>**1.2.2 Zugewiesene Klienten/ Klientinnen**

Die Zuweisung von Klienten und Klientinnen auf einen Arbeitsplatz ermöglicht es, auf dem Arbeitsplatz eine Übersicht über alle diesem Arbeitsplatz zugewiesenen Klienten und Klientinnen anzuzeigen. Damit hat man pro Arbeitsplatz eine Übersicht, welche Klienten und

Klientinnen mit welchen Pensen an welchen Tagen an diesem Arbeitsplatz tätig sind. Nachfolgende Abbildung illustriert dieses Datenregister.

| <b>Übersichten</b>        | Schnellzugriff Fallnavigation                                         | Reports Hilfe<br><b>2</b> Diartis Demo (Demo)       |                       |            |            |        |                          |
|---------------------------|-----------------------------------------------------------------------|-----------------------------------------------------|-----------------------|------------|------------|--------|--------------------------|
| Info-Box<br>Id            | 12                                                                    | Stammdaten<br>Zugewiesene Klienten                  | Anwesenheitskontrolle |            |            |        |                          |
| Funktion                  | Hilfskoch                                                             |                                                     |                       |            |            |        |                          |
| Arbeitsplatz-<br>Nr.      | BK01                                                                  | Zugewiesene Klienten                                |                       |            |            |        |                          |
| Anzahl Plätze 2           |                                                                       |                                                     |                       |            |            |        |                          |
| Anzahl<br>Zuweisungen     | $\theta$                                                              | Anzeige: Alle Klienten<br>$\boldsymbol{\mathrm{v}}$ |                       |            |            |        |                          |
| früheste                  | 08.05.2020                                                            | Klient Name                                         | Klient Vorname        | von        | bis        | Pensum | Wochentage               |
| Zuweisung<br>möglich ab   |                                                                       | Bader                                               | d'Berta               | 01.08.2018 | 30.11.2018 | 80     | Mo-V/Di-V/Mi-V/Do-N/Fr-V |
| Arbeitgeber               | <b>BARRACUDA HOTEL I</b><br><b>BRASSERIE</b><br>Lenzburg              | Meier                                               | Manuel                | 18.11.2019 | 31.12.2019 | 60     | Mo/Do-N/Fr-V             |
| Arbeitgeber               | Geier Peter<br>Kontaktperson +41 62 888 00 15<br>p.geier@barracuda.ch | Speichern                                           |                       |            |            |        |                          |
| Arbeitsort                | Barracuda, Küche                                                      |                                                     |                       |            |            |        |                          |
| Zuweiser<br>Organisation  |                                                                       |                                                     |                       |            |            |        |                          |
| Zuweiser<br>Kontaktperson |                                                                       |                                                     |                       |            |            |        |                          |
| Arbeitsagoge              | Geier Peter<br>+41 62 888 00 15<br>p.geier@barracuda.ch               |                                                     |                       |            |            |        |                          |
|                           | Anwesenheitskontrolle                                                 |                                                     |                       |            |            |        |                          |
| <b>Prozess</b>            | 08.12.17 Arbeitsplatzdokumentation                                    |                                                     |                       |            |            |        |                          |

<span id="page-14-1"></span>Abbildung 12: Datenregister "Zugewiesene Klienten"

#### <span id="page-14-0"></span>**1.2.3 Anwesenheitskontrolle**

Die Zuweisung von Klienten und Klientinnen auf einen Arbeitsplatz ermöglicht es ebenso, auf dem Arbeitsplatz eine Übersicht über die An- und Abwesenheiten der Klienten und Klientinnen darzustellen. Die effektive Erfassung dieser An- und Abwesenheiten erfolgt im Bereich der Gesamtübersichten, detailliertere Informationen dazu sind im Kapitel 2.5 zu finden. Nachfolgende Abbildung illustriert dieses Datenregister.

| Übersichten              | Schnellzugriff                                          | Fallnavigation | Reports               | Hilfe      | Diartis Demo (Demo)<br>$\mathbf{r}$   |                       |                     |           |
|--------------------------|---------------------------------------------------------|----------------|-----------------------|------------|---------------------------------------|-----------------------|---------------------|-----------|
| info-Box                 |                                                         |                | Stammdaten            |            | Zugewiesene Klienten                  | Anwesenheitskontrolle |                     |           |
| $\mathsf{Id}$            | 12                                                      |                |                       |            |                                       |                       |                     |           |
| Funktion                 | Hilfskoch                                               |                |                       |            |                                       |                       |                     |           |
| Arbeitsplatz-<br>Nr.     | BK01                                                    |                | Anwesenheitskontrolle |            |                                       |                       |                     |           |
| Anzahl Plätze 2          |                                                         |                |                       |            |                                       |                       |                     |           |
| Anzahl<br>Zuweisungen    | $\mathbf{0}$                                            |                | Anzeige:              |            | Alle Klienten<br>$\blacktriangledown$ |                       |                     |           |
| früheste<br>Zuweisung    | 08.05.2020                                              |                | $\rightarrow$         | Tag        |                                       | Anwesend Vormittag    | Anwesend Nachmittag | Bemerkung |
| möglich ab               |                                                         |                | $\,$                  |            | Klient: Bader d'Berta (88 Treffer)    |                       |                     |           |
| Arbeitgeber              | <b>BARRACUDA HOTEL</b><br><b>BRASSERIE.</b><br>Lenzburg |                | $\check{ }$           |            | Klient: Meier Manuel (19 Treffer)     |                       |                     |           |
| Arbeitgeber              | Geier Peter                                             |                |                       | 30.12.2019 |                                       |                       |                     |           |
| Kontaktperson            | +41 62 888 00 15<br>p.geier@barracuda.ch                |                |                       | 27.12.2019 |                                       |                       | X                   |           |
| Arbeitsort               | Barracuda, Küche                                        |                |                       | 26.12.2019 |                                       | X                     |                     |           |
| Zuweiser<br>Organisation |                                                         |                |                       | 23.12.2019 |                                       |                       |                     |           |
| Zuweiser                 |                                                         |                |                       |            |                                       |                       |                     |           |
| Kontaktperson            |                                                         |                |                       | 20.12.2019 |                                       |                       | X                   |           |
| Arbeitsagoge             | Geier Peter<br>+41 62 888 00 15<br>p.geier@barracuda.ch |                |                       | 19.12.2019 |                                       | X                     |                     |           |
|                          |                                                         | ≺              |                       | 16.12.2019 |                                       |                       |                     |           |
|                          | Anwesenheitskontrolle                                   |                |                       | 13.12.2019 |                                       |                       | X                   |           |
| <b>Prozess</b>           |                                                         |                |                       | 12.12.2019 |                                       | X                     |                     |           |
|                          | 08.12.17 Arbeitsplatzdokumentation                      |                |                       | 09.12.2019 |                                       |                       |                     |           |

<span id="page-14-2"></span>Abbildung 13: Datenregister "Anwesenheitskontrolle"

## <span id="page-15-0"></span>**1.2.4 InfoBox**

In den Abbildungen aus den vorangehenden Kapiteln hat man auf der linken Seite jeweils ein Element sehen können, welches wir InfoBox nennen. Diese Übersicht steht dem Benutzer bzw. der Benutzerin innerhalb eines Datensatzes permanent zur Verfügung, egal auf welchem Datenregister diese sich gerade befinden. In dieser InfoBox sind die wichtigsten Informationen zum Arbeitsplatz immer sichtbar. Gewisse Informationen sind mit Links versehen, damit der Benutzer bzw. die Benutzerin z.B. direkt ein E-Mail an die angezeigte E-Mailadresse versenden kann oder auch auf den Arbeitgeber dieses Arbeitsplatzes navigieren kann.

## <span id="page-16-0"></span>**1.3 Kurse**

Im Bereich der Kurse können die zur Verfügung stehenden Kurse erfasst und verwaltet werden. Die erfassten Daten werden dazu in folgende Themenbereiche strukturiert:

## <span id="page-16-1"></span>**1.3.1 Stammdaten**

Hier werden alle Basis-Informationen zum Kurs festgehalten und administriert. Von der Kursart, Anzahl Plätze über die Bezeichnung und Kursbeschreibung bis hin zu den Kursdaten können die nötigen Daten strukturiert erfasst werden. Wie bei den Arbeitsplätzen kann auch hier sehr einfach über eine Auswahl der Kursorganisator bzw. die Kursorganisatorin inkl. Kontaktperson festgehalten werden. Durch die Angabe des Kursleiters bzw. der Kursleiterin wird ebenso wie bei den Arbeitsplätzen eine elektronische Präsenzkontrolle ermöglicht. Nachfolgende Abbildung illustriert dieses Datenregister.

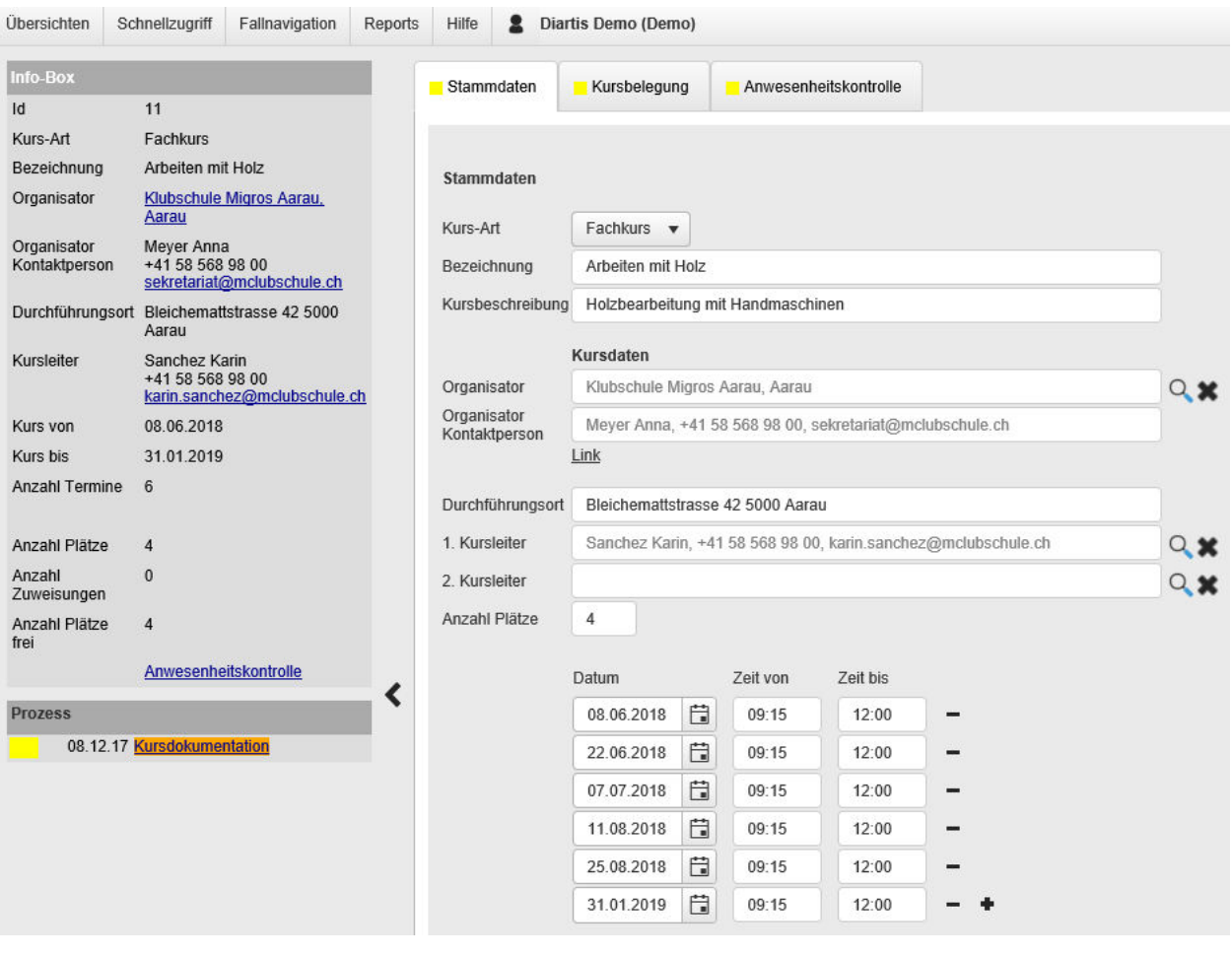

<span id="page-16-2"></span>Abbildung 14: Datenregister "Stammdaten"

## <span id="page-17-0"></span>**1.3.2 Kursbelegung**

Die Zuweisung von Klienten und Klientinnen auf einen Kurs ermöglicht es, auf dem Kurs eine Übersicht über alle diesem Kurs zugewiesenen Klienten und Klientinnen anzuzeigen. Damit hat man pro Kurs eine Übersicht, welche Klienten und Klientinnen diesen Kurs besuchen. Nachfolgende Abbildung illustriert dieses Datenregister.

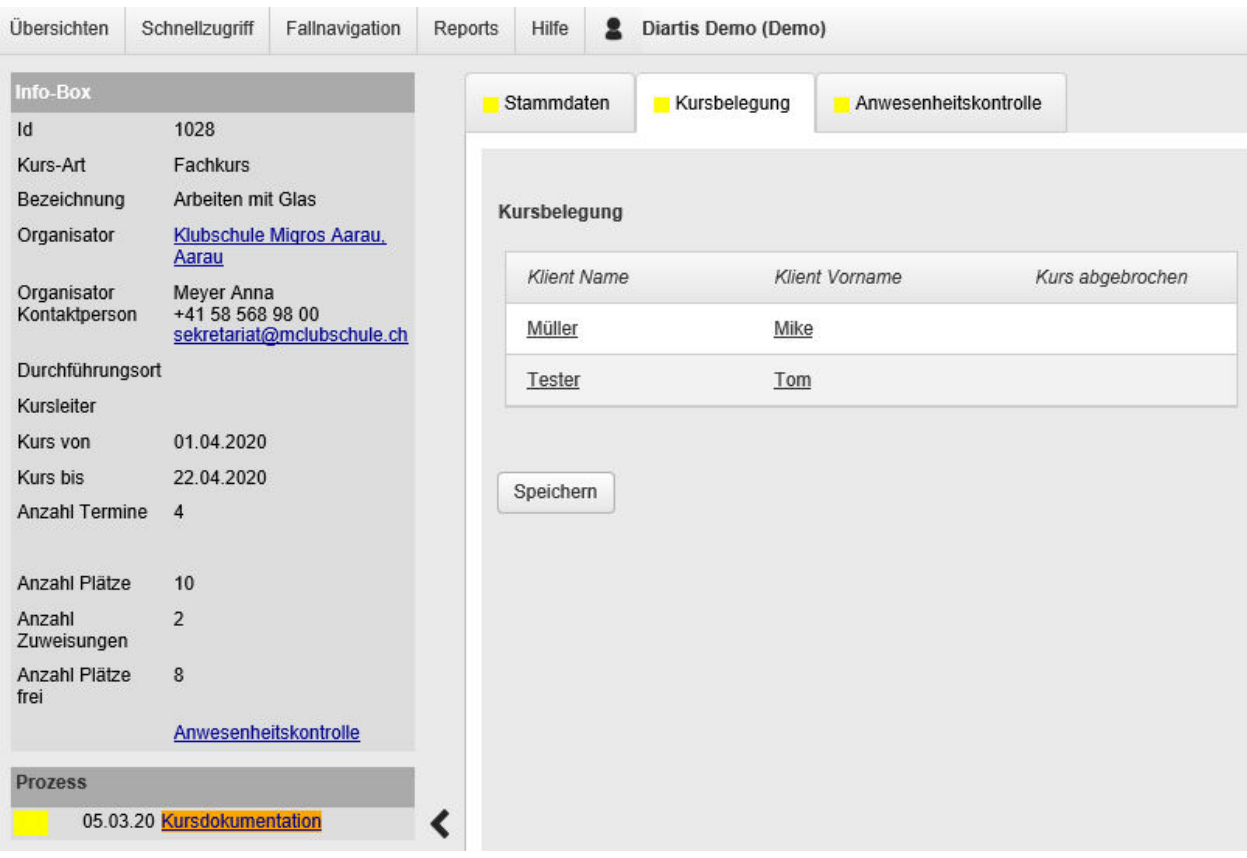

<span id="page-17-1"></span>Abbildung 15: Datenregister "Kursbelegung"

#### <span id="page-18-0"></span>**1.3.3 Anwesenheitskontrolle**

Die Zuweisung von Klienten und Klientinnen auf einen Kurs ermöglicht es ebenso, auf dem Kurs eine Übersicht über die An- und Abwesenheiten der Klienten und Klientinnen darzustellen. Die effektive Erfassung dieser An- und Abwesenheiten erfolgt im Bereich der Gesamtübersichten, detailliertere Informationen dazu sind im Kapitel 2.5 zu finden. Nachfolgende Abbildung illustriert dieses Datenregister.

| Übersichten           | Schnellzugriff             | Fallnavigation             | Reports | Hilfe         |        | Diartis Demo (Demo)                            |                       |          |                    |
|-----------------------|----------------------------|----------------------------|---------|---------------|--------|------------------------------------------------|-----------------------|----------|--------------------|
| Info-Box              |                            |                            |         | Stammdaten    |        | Kursbelegung                                   | Anwesenheitskontrolle |          |                    |
| $\mathsf{Id}$         | 1028                       |                            |         |               |        |                                                |                       |          |                    |
| Kurs-Art              | Fachkurs                   |                            |         |               |        |                                                |                       |          |                    |
| Bezeichnung           | Arbeiten mit Glas          |                            |         |               |        | Anwesenheitskontrolle                          |                       |          |                    |
| Organisator           | Aarau                      | Klubschule Migros Aarau.   |         |               |        |                                                |                       |          |                    |
| Organisator           | Meyer Anna                 |                            |         | $\checkmark$  |        | Klient Name                                    | Klient Vorname        | Anwesend | Bemerkung          |
| Kontaktperson         | +41 58 568 98 00           | sekretariat@mclubschule.ch |         | $\checkmark$  |        | Kursdaten: 2020.04.01, 14:00-17:00 (2 Treffer) |                       |          |                    |
| Durchführungsort      |                            |                            |         |               | Müller |                                                | Mike                  | F        | Ferien             |
| Kursleiter            |                            |                            |         |               |        |                                                |                       |          |                    |
| Kurs von              | 01.04.2020                 |                            |         |               | Tester |                                                | Tom                   | A        |                    |
| Kurs bis              | 22.04.2020                 |                            |         | $\checkmark$  |        | Kursdaten: 2020.04.08, 14:00-17:00 (2 Treffer) |                       |          |                    |
| Anzahl Termine        | $\overline{4}$             |                            |         |               | Müller |                                                | Mike                  | E        | Bewerbungsgespräch |
| Anzahl Plätze         | 10                         |                            |         |               | Tester |                                                | Tom                   | H        |                    |
| Anzahl<br>Zuweisungen | $\overline{2}$             |                            |         | $\checkmark$  |        | Kursdaten: 2020.04.15, 14:00-17:00 (2 Treffer) |                       |          |                    |
| Anzahl Plätze<br>frei | 8                          |                            |         |               | Müller |                                                | Mike                  | A        |                    |
|                       | Anwesenheitskontrolle      |                            |         |               | Tester |                                                | Tom                   |          |                    |
| <b>Prozess</b>        |                            |                            |         | $\rightarrow$ |        | Kursdaten: 2020.04.22, 14:00-17:00 (2 Treffer) |                       |          |                    |
|                       | 05.03.20 Kursdokumentation |                            |         |               |        |                                                |                       |          |                    |

<span id="page-18-2"></span>Abbildung 16: Datenregister "Anwesenheitskontrolle"

#### <span id="page-18-1"></span>**1.3.4 InfoBox**

In den Abbildungen aus den vorangehenden Kapiteln hat man auf der linken Seite jeweils ein Element mit sehen können, welches wir InfoBox nennen. Diese Übersicht steht dem Benutzer bzw. der Benutzerin innerhalb eines Datensatzes konstant zur Verfügung, egal auf welchem Datenregister diese sich gerade befinden. In dieser InfoBox sind die wichtigsten Informationen zum Kurs immer sichtbar. Gewisse Informationen sind mit Links versehen, damit der Benutzer bzw. die Benutzerin z.B. direkt ein E-Mail an die angezeigte E-Mailadresse versenden kann oder beispielsweise auch auf den Organisator oder die Organisatorin dieses Kurses navigieren kann.

## <span id="page-19-0"></span>**1.4 CRM**

Customer-Relationship-Management, kurz CRM, bezeichnet die konsequente Ausrichtung einer Unternehmung auf ihre Kunden und Kundinnen und die systematische Gestaltung der Kundenbeziehungsprozesse. Wir haben diesen Ansatz in unsere Lösung in einer vereinfachten Form integriert. Dieser Bereich dient dazu, die Organisationen und deren Personen zentral zu erfassen, welche in den anderen Bereichen zur Verfügung stehen sollen. Die erfassten Daten werden dazu in folgende Themenbereiche strukturiert:

## <span id="page-19-1"></span>**1.4.1 Stammdaten**

Nebst dem Namen der Organisation sowie Adressdaten können auch der Organisations-Typ sowie die zu dieser Organisation gehörenden Personen erfasst werden. Der Organisations-Typ dient hauptsächlich zur besseren Filterung der zuweisenden Institutionen in der Falldokumentation oder dann bei den Arbeitsplätzen, falls gewisse Arbeitsplätze für einen Fallzuweiser reserviert werden sollen. Nachfolgende Abbildung illustriert dieses Datenregister.

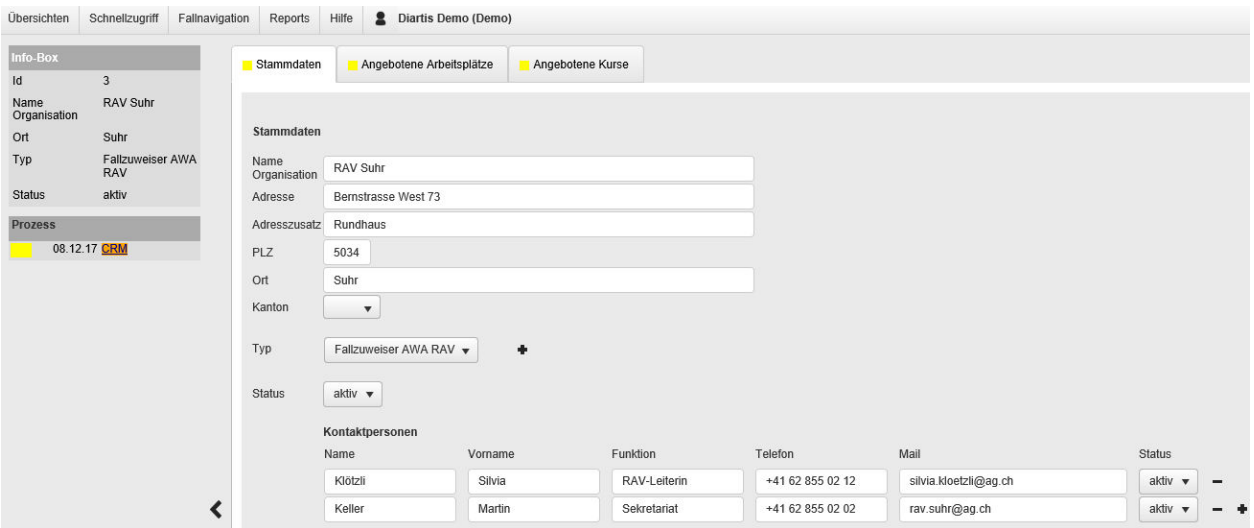

<span id="page-19-3"></span>Abbildung 17: Datenregister "Stammdaten"

## <span id="page-19-2"></span>**1.4.2 Angebotene Arbeitsplätze**

Im vorangehenden Kapitel über die Arbeitsplätze ist beschrieben, dass auf jedem Arbeitsplatz ein Arbeitgeber aus dem Bereich «CRM» festgehalten wird. Über diese Verlinkung der Datensätze ist es möglich, auf dem jeweiligen Arbeitgeber (was einer Organisation entspricht) eine Übersicht über die angebotenen Arbeitsplätze anzuzeigen. Nachfolgende Abbildung illustriert dieses Datenregister.

| Übersichten          | Schnellzugriff<br>Fallnavigation                | Reports<br>Hilfe         | Diartis Demo (Demo)      |                  |                           |                       |                        |              |               |
|----------------------|-------------------------------------------------|--------------------------|--------------------------|------------------|---------------------------|-----------------------|------------------------|--------------|---------------|
| Info-Box             |                                                 | Stammdaten               | Angebotene Arbeitsplätze | Angebotene Kurse |                           |                       |                        |              |               |
| Id                   | $\overline{7}$                                  |                          |                          |                  |                           |                       |                        |              |               |
| Name<br>Organisation | <b>BARRACUDA</b><br>HOTEL  <br><b>BRASSERIE</b> | Angebotene Arbeitsplätze |                          |                  |                           |                       |                        |              |               |
| Ort                  | Lenzburg                                        |                          |                          |                  |                           |                       |                        |              |               |
| Typ                  |                                                 | Anzeige:                 | Aktive Arbeitsplätze     |                  |                           |                       |                        |              |               |
| <b>Status</b>        | aktiv                                           |                          |                          |                  |                           |                       |                        |              |               |
| Prozess              |                                                 | $\mathsf{Id}$            | Funktion                 | Anzahl Plätze    | Arbeitgeber Kontaktperson | Zuweiser Organisation | Zuweiser Kontaktperson | Arbeitsagoge | <b>Status</b> |
|                      | 08.12.17 CRM                                    | 15                       | GL-Assistenz             |                  | Lipoveci Alberto          |                       |                        | Geier Peter  | aktiv         |
|                      |                                                 | 12                       | Hilfskoch                | $\overline{2}$   | Geier Peter               |                       |                        | Geier Peter  | aktiv         |
|                      |                                                 | 13                       | Service-Fachangestellte  |                  | Geier Peter               | SVA Aargau, Aarau     | <b>Isler Yves</b>      | Geier Peter  | aktiv         |
|                      |                                                 | 14                       | Service-Fachangestellte  |                  | Geier Peter               | Sozialhilfe der Stad  | <b>Frey Andreas</b>    | Geier Peter  | aktiv         |
|                      |                                                 |                          |                          |                  |                           |                       |                        |              |               |

<span id="page-20-2"></span>Abbildung 18: Datenregister "Angebotene Arbeitsplätze"

#### <span id="page-20-0"></span>**1.4.3 Angebotene Kurse**

Auch bei den Kursen wird jeweils ein Kursanbieter oder eine Kursanbieterin aus dem Bereich «CRM» (was wiederum einer Organisation entspricht) eingetragen. Als Folge kann nun auf dem Kursanbieter bzw. der Kursanbieterin eine Übersicht über die angebotenen Kurse angezeigt werden. Nachfolgende Abbildung illustriert dieses Datenregister.

| Info-Box                                            |                                              | Stammdaten                   | Angebotene Arbeitsplätze | Angebotene Kurse |                      |                              |                                                               |               |                  |                                   |        |            |            |                   |
|-----------------------------------------------------|----------------------------------------------|------------------------------|--------------------------|------------------|----------------------|------------------------------|---------------------------------------------------------------|---------------|------------------|-----------------------------------|--------|------------|------------|-------------------|
| id                                                  |                                              |                              |                          |                  |                      |                              |                                                               |               |                  |                                   |        |            |            |                   |
| Name<br>Organisation<br>Ort<br>Typ<br><b>Status</b> | Benedict-Schule<br>Zürich<br>Zürich<br>aktiv | Angebotene Kurse<br>Anzeige: | Alle Kurse<br>$\cdot$    |                  |                      |                              |                                                               |               |                  |                                   |        |            |            |                   |
| Prozess                                             |                                              | <b>Id</b>                    | Bezeichnung              | Kurs-Art         | Kursbeschreibung     | Organisator<br>Kontaktperson | Durchführungsort                                              | Kursleiter    | Anzahl<br>Platze | Anzahl<br>Zuweisungen Plätze frei | Anzahl | Kurs von   | Kurs bis   | Anzahl<br>Termine |
| 07.12.17 CRM                                        |                                              |                              |                          |                  |                      |                              |                                                               |               |                  |                                   |        |            |            |                   |
|                                                     |                                              |                              | Deutschkurs B2           | Sprachkurs       | Diplomvorbereitungsk | Maja Müller                  | Benedict-Schule<br>Zürich, Militärstrasse<br>106, 8004 Zürich | Anderegg Kurt |                  | $\Omega$                          |        | 26.02.2018 | 07.05.2018 | $10\,$            |

<span id="page-20-3"></span>Abbildung 19: Datenregister "Angebotene Kurse"

#### <span id="page-20-1"></span>**1.4.4 InfoBox**

In den Abbildungen aus den vorangehenden Kapiteln hat man auf der linken Seite jeweils ein Element mit sehen können, welches wir InfoBox nennen. Diese Übersicht steht dem Benutzer bzw. der Benutzerin innerhalb eines Datensatzes permanent zur Verfügung, egal auf welchem Datenregister dies sich gerade befinden. In dieser InfoBox sind die wichtigsten Informationen zur Organisation immer sichtbar.

## <span id="page-21-0"></span>**1.5 Übersichten**

Für das schnelle Suchen und Auffinden der im System erfassten Datensätze gibt es eine ganze Reihe verschiedener Übersichten. In der Basis-Lösung sind die Übersichten thematisch zusammengefasst, d.h. eine erste Gruppe von Gesamtfallübersichten für die tägliche Arbeit mit den Klienten und Klientinnen, eine zweite Gruppe mit allen Organisationen und Personen aus dem Bereich «CRM», eine dritte Gruppe für die Fallkontrolle, eine vierte Gruppe von Übersichten mit einfachen und schnellen Auswertungen sowie eine letzte Gruppe für die in den Dossiers erstellten Aufgaben.

Alle Übersichten bieten eine Vielfalt an Such-, Filter- und Exportfunktionalitäten.

In den nachfolgenden Kapiteln wird auf die einzelnen Gruppen etwas detaillierter eingegangen.

#### <span id="page-21-1"></span>**1.5.1 Gesamtfallübersichten**

Um einen schnellen und gut strukturierten Überblick über die Klientendossiers zu haben, gibt es in dieser Übersichts-Gruppe diverse Übersichten wie z.B. «meine offenen Aufgaben», «Massnahmen», «Zuweisungen», «Meine Klienten», «Arbeitsplätze», «Kurse» und noch einige mehr. Alle Übersichten lassen sich als Excel-Listen exportieren. Nachfolgend ein paar Illustrationen dieser Übersichten.

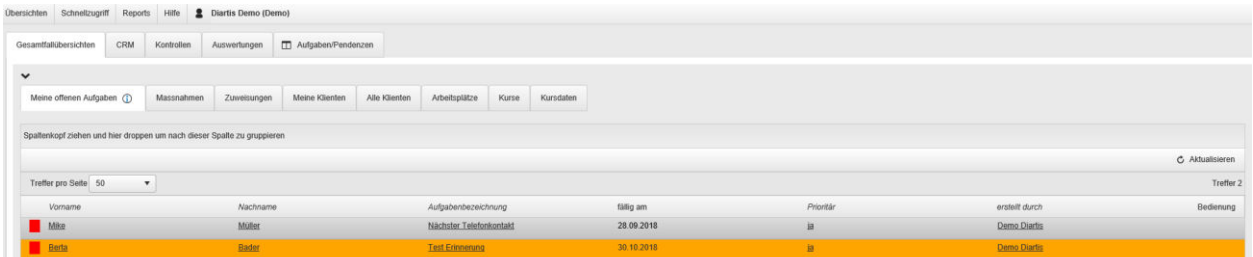

<span id="page-21-2"></span>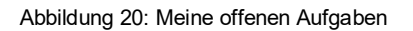

|                            | Übersichten Schnellzugriff Reports Hilfe                                               |                    | 2 Diartis Demo (Demo) |                      |                 |                                |       |                                                  |            |   |            |                        |                                       |                           |                       |           |
|----------------------------|----------------------------------------------------------------------------------------|--------------------|-----------------------|----------------------|-----------------|--------------------------------|-------|--------------------------------------------------|------------|---|------------|------------------------|---------------------------------------|---------------------------|-----------------------|-----------|
| Gesamtfallübersichten      | CRM                                                                                    | Kontrollen         | Auswertungen          | T Aufgaben/Pendenzen |                 |                                |       |                                                  |            |   |            |                        |                                       |                           |                       |           |
| $\checkmark$<br>Y          |                                                                                        |                    |                       |                      |                 |                                |       |                                                  |            |   |            |                        |                                       |                           |                       |           |
| Meine offenen Aufgaben (1) |                                                                                        | Massnahmen         | Zuweisungen           | Meine Klienten       | Alle Klienten   | Arbeitsplätze                  | Kurse | Kursdaten                                        |            |   |            |                        |                                       |                           |                       |           |
| Anzeige Alle Massnahmen    | $\mathbf v$                                                                            |                    |                       |                      |                 |                                |       |                                                  |            |   |            |                        |                                       |                           |                       |           |
| Treffer pro Seite 50       | Spaltenkopf ziehen und hier droppen um nach dieser Spalte zu gruppieren<br>$\mathbf v$ |                    |                       |                      |                 |                                |       |                                                  |            |   |            |                        |                                       |                           |                       | Treffer 6 |
| Fallnummer                 | <b>Klient Vorname</b>                                                                  | <b>Klient Name</b> |                       | Typ                  | Art             | Bezeichnung/Zuweisung          |       |                                                  | von        |   | bis        | <b>Kurs</b><br>abgebro | Zuweiser<br>Organisation              | Zuweiser<br>Kontaktperson | Coach                 | Bedienung |
|                            |                                                                                        |                    |                       |                      |                 |                                |       |                                                  |            | 自 | 自          |                        |                                       |                           |                       | ô         |
| 20                         | Berta                                                                                  | Bader              |                       | Arbeitstraining      | Abklärung       | BRASSERIE, Lenzburg            |       | Hilfskoch, Nr. BK01, BARRACUDA HOTEL             | 01.08.2018 |   | 30.11.2018 |                        | Sozialhilfe der Stadt<br>Aarau, Aarau |                           |                       |           |
| 1027                       | Manuel                                                                                 | Meier              |                       | Arbeitstraining      | Arbeitstraining | BRASSERIE, Lenzburg            |       | Hilfskoch, Nr. BK01, BARRACUDA HOTEL             | 18.11.2019 |   | 31.12.2019 |                        | SVA Aargau, Aarau                     | Hunkeler Sonja            | Fischlin Franz        |           |
| 19                         | Mike                                                                                   | Müller             |                       | Arbeitstraining      | Arbeitstraining | BRASSERIE, Lenzburg            |       | GL-Assistenz, Nr. BK03, BARRACUDA HOTEL J        | 01.01.2018 |   | 31.08.2018 |                        | Sozialhilfe der Stadt<br>Aarau, Aarau | Frey Andreas              | <b>Fischlin Franz</b> |           |
| 19                         | Mike                                                                                   | Múller             |                       | Permanenter<br>Kurs  |                 | Bewegung, Diartis AG, Lenzburg |       |                                                  | 21.11.2018 |   | 31.12.2018 |                        | Sozialhilfe der Stadt<br>Aarau, Aarau | Frey Andreas              | Fischlin Franz        |           |
| 19                         | Mike                                                                                   | Müller             |                       | Kurs                 | Kurs            | Arbeiten mit Glas              |       |                                                  | 01.04.2020 |   | 22.04.2020 |                        | Sozialhille der Stadt<br>Aarau, Aarau | Frey Andreas              | <b>Fischlin Franz</b> |           |
| 19                         | Mike                                                                                   | Müller             |                       | Arbeitstraining      | Arbeitstraining |                                |       | Lagerist, Nr. GA01, Digitec Galaxus AG, Dietikon | 09.03.2020 |   | 13.04.2020 |                        | Sozialhitle der Stadt<br>Aarau, Aarau | Frey Andreas              | Fischlin Franz        |           |

<span id="page-21-3"></span>Abbildung 21: Massnahmen

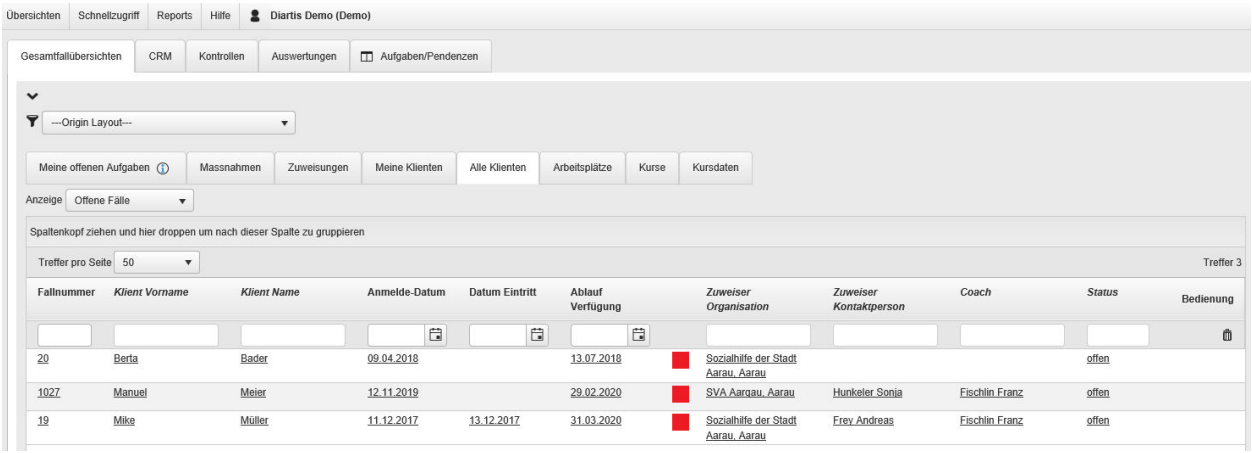

<span id="page-22-0"></span>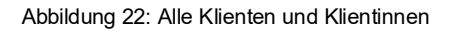

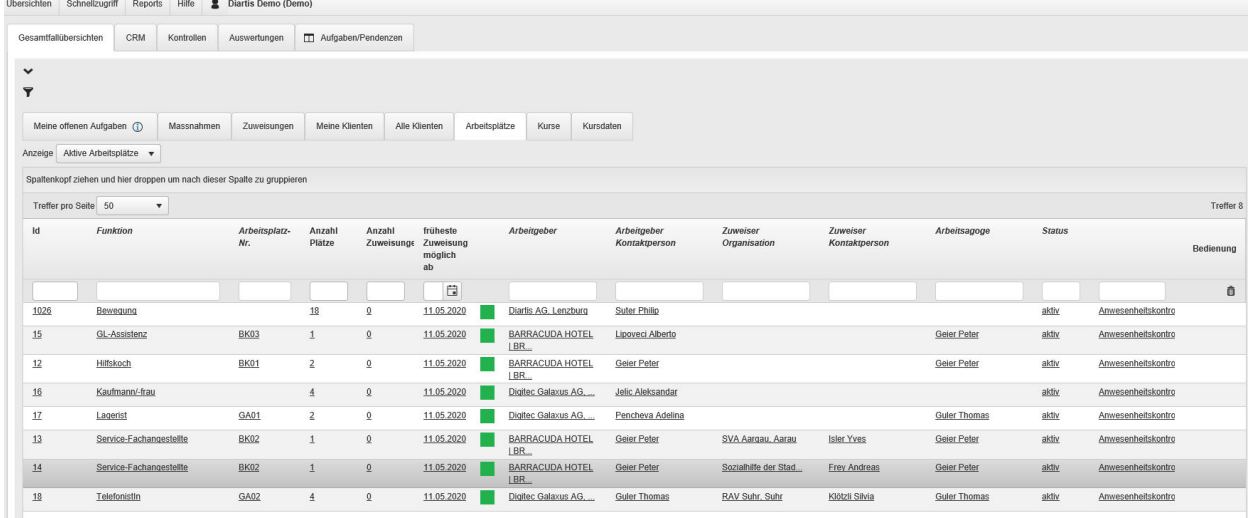

#### <span id="page-22-1"></span>Abbildung 23: Arbeitsplätze

Übersichten Schneilzugriff Reports Hilfe & Diartis Demo (Demo) ten CRM Kontr llen Auswertungen D Aufgal  $\overline{G}$  $\ddot{\phantom{0}}$  $\frac{1}{\mathbf{Y}}$ Me  $\overline{a}$ nten Arbeitsplätze Kurse Kursdater Alle KI Treffe pro Seite  $50$ Bezeic Kurs bis Anzahl<br>Termino Anzahl<br>Zuweis Anzah<br>Plätze Anzal<br>Plätze  $\boxdot$  $\Box$ 01.04.2020 22.04.202 1028 Arbeiten mit Glas Fachkur ten mit Gla tule Migros Art Klub  $\rm 11$ 08.06.2018 31.01.2019 Arbeiten mit Holz П Fachkur  $\overline{4}$  $\underline{6}$ ... fim pm Klubs<br>Aa 26.02.2018  $\overline{\mathbf{r}}$ Deutschkurs B2 07.05.2018 Militärstra<br>106, 8004<br>Zürich  $10\,$  $\frac{10}{10}$ Englischkurs B1-B2 01.05.2018 03.07.2018 Sprach Englisch Business Klubschule Migros as Sanchez Kari  $10$  $10$ kontrolle chkurs B1 03.04.2018 05.06.201 ā Franz ule Zür  $\overline{10}$ Schul Militärstrasse<br>106.8004<br>Zürich

<span id="page-22-2"></span>Abbildung 24: Kurse

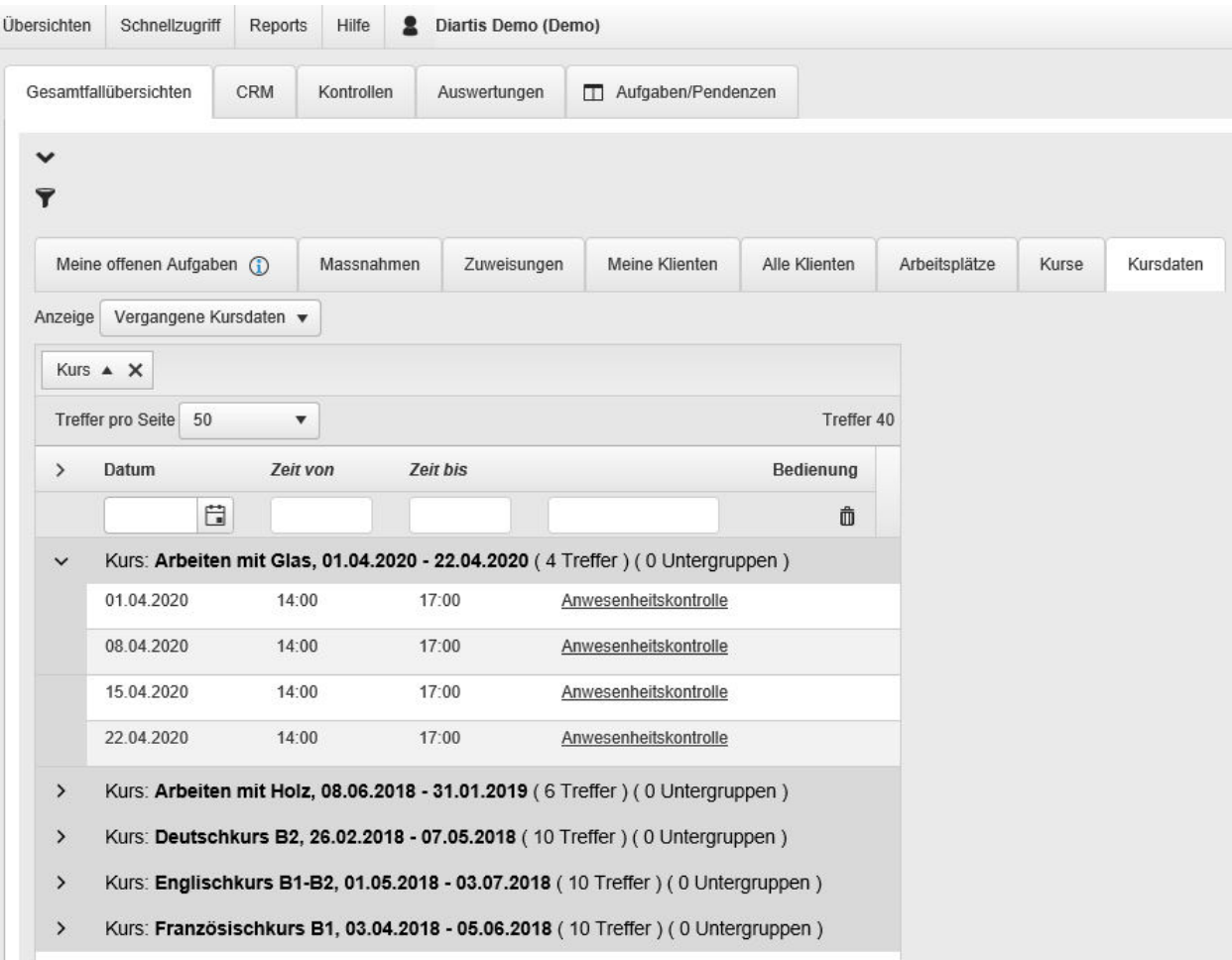

<span id="page-23-0"></span>Abbildung 25: Kursdaten

## <span id="page-24-0"></span>**1.5.2 CRM-Übersichten**

Für die Suche nach Organisationen und Personen gibt es zwei Übersichten, darüber können jederzeit schnell und einfach bereits erfasste Geschäftspartner gefunden und wenn gewünscht zur Bearbeitung geöffnet werden. Nachfolgend ein paar Illustrationen dieser Übersichten.

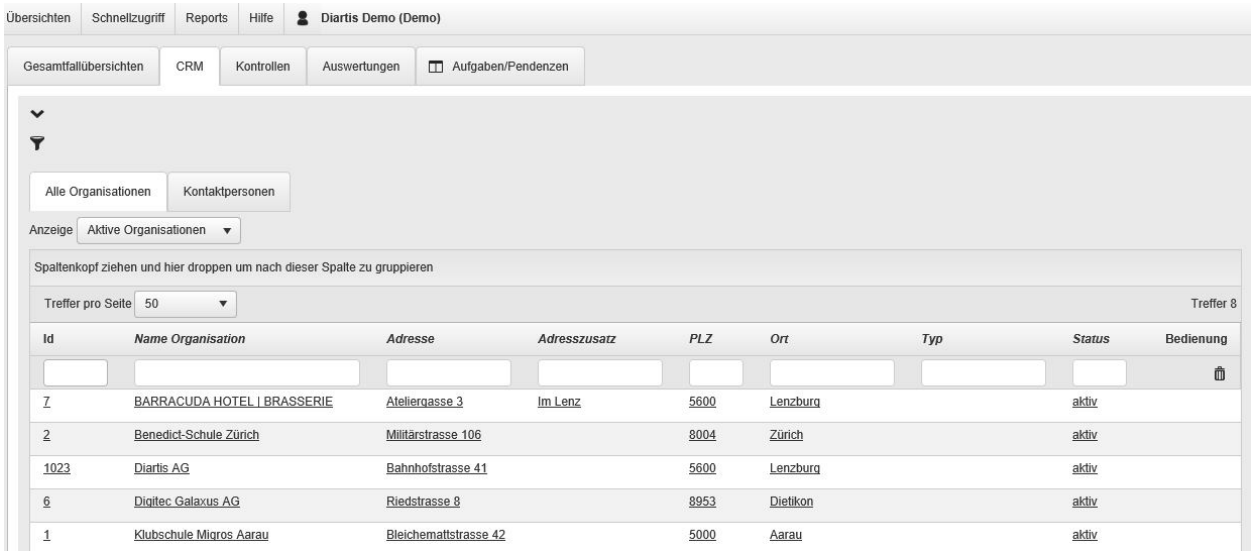

#### <span id="page-24-1"></span>Abbildung 26: Alle Organisationen

|                                      | Schnellzugriff                                  | Reports                   | $\mathbf{a}$<br>Hilfe | Diartis Demo (Demo)                                                     |                    |                  |                          |               |                             |            |            |
|--------------------------------------|-------------------------------------------------|---------------------------|-----------------------|-------------------------------------------------------------------------|--------------------|------------------|--------------------------|---------------|-----------------------------|------------|------------|
|                                      | Gesamtfallübersichten                           | CRM                       | Kontrollen            | Auswertungen                                                            | Aufgaben/Pendenzen |                  |                          |               |                             |            |            |
| $\checkmark$<br>$\blacktriangledown$ |                                                 |                           |                       |                                                                         |                    |                  |                          |               |                             |            |            |
| Anzeige                              | Alle Organisationen<br>Aktive Kontaktpersonen v |                           | Kontaktpersonen       |                                                                         |                    |                  |                          |               |                             |            |            |
|                                      |                                                 |                           |                       | Spaltenkopf ziehen und hier droppen um nach dieser Spalte zu gruppieren |                    |                  |                          |               |                             |            |            |
|                                      |                                                 |                           |                       |                                                                         |                    |                  |                          |               |                             |            |            |
|                                      | Treffer pro Seite 50                            | $\boldsymbol{\mathrm{v}}$ |                       |                                                                         |                    |                  |                          |               |                             |            | Treffer 16 |
| Id                                   | Name                                            |                           | Vorname               |                                                                         | Funktion           | <b>Telefon</b>   | Mail                     | <b>Status</b> | <b>Name Organisation</b>    | <b>Ort</b> | Bedienung  |
|                                      |                                                 |                           |                       |                                                                         |                    |                  |                          |               |                             |            | Ô          |
| 1023                                 | Daniel                                          |                           | Pulfer                |                                                                         |                    |                  | daniel.pulfer@diartis.ch | aktiv         | Diartis AG                  | Lenzburg   |            |
| $\overline{5}$                       | Fischer                                         |                           | Urs                   |                                                                         | Sozialarbeiter     | +41 62 836 01 67 | urs.fischer@aarau.ch     | aktiv         | Sozialhilfe der Stadt Aarau | Aarau      |            |
| $\overline{5}$                       | Frey                                            |                           | Andreas               |                                                                         | Leiter Sozialhilfe | +41 62 836 06 79 | andreas.frey@aarau.ch    | aktiv         | Sozialhilfe der Stadt Aarau | Aarau      |            |
| Z                                    | Geier                                           |                           | Peter                 |                                                                         | Chefkoch           | +41 62 888 00 15 | p.geier@barracuda.ch     | aktiv         | BARRACUDA HOTEL   BRASSERIE | Lenzburg   |            |

<span id="page-24-2"></span>Abbildung 27: Kontaktpersonen

## <span id="page-25-0"></span>**1.5.3 Kontroll-Übersichten**

Für eine zentrale Sicht auf die Anwesenheiten bei Kursen und Arbeitseinsätzen gibt es zwei spezielle Übersichten, die ein direktes Bearbeiten der Datensätze aus der Übersicht heraus erlauben. Damit ist eine einfache und sehr schnelle Kontrolle pro Klient bzw. Klientin und Termin möglich, was in der nachfolgenden Abbildung anhand der Anwesenheiten bei den Kursen zu sehen ist.

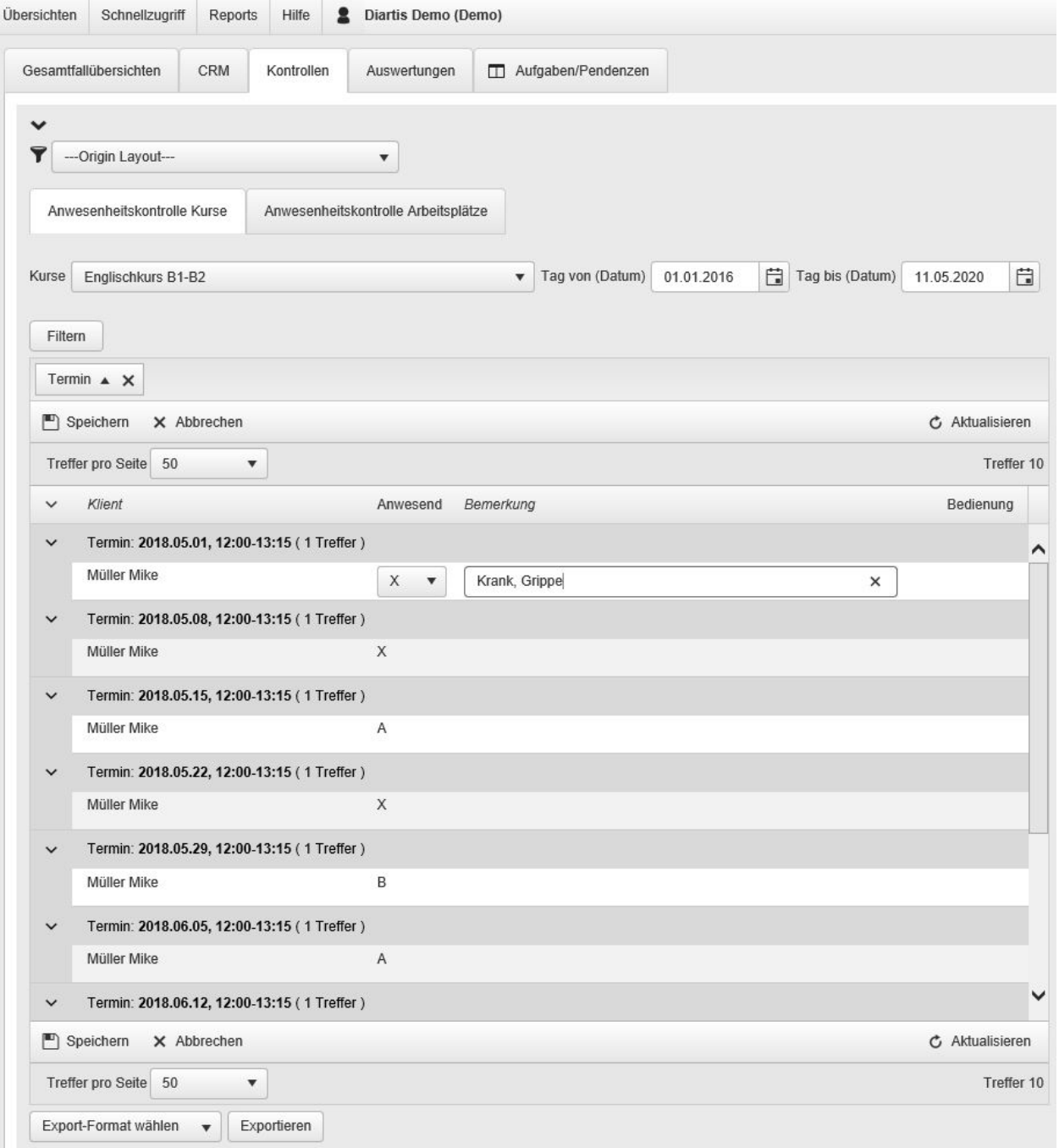

<span id="page-25-1"></span>Abbildung 28: Anwesenheitskontrolle Kurse

#### <span id="page-26-0"></span>**1.5.4 Auswertungs-Übersichten**

Für eine einfache und schnelle Auswertung von Massnahmen und Arbeitsplätzen gibt es in der Basis-Lösung drei Übersichten dazu. In einer ersten Übersicht «Auswertung Massnahmen» kann pro Coach für einen bestimmten Zeitraum ausgewertet werden, welche Massnahmen pro Klient bzw. Klientin vereinbart wurden.

In einer zweiten Übersicht «Belegung Arbeitsplätze» kann pro Zuweiser und Arbeitsplatz für einen bestimmten Zeitraum ausgewertet werden, welche Arbeitsplätze durch die Klienten und Klientinnen besetzt sind, dies gruppiert nach Zuweiser.

Über eine dritte Übersicht «Anwesenheit Arbeitsplätze» können über einen bestimmten Zeitraum für einen ausgewählten Arbeitgeber alle An- und Abwesenheiten pro Arbeitsplatz der Klienten und Klientinnen angezeigt werden.

Nachfolgende Abbildungen illustrieren die Funktionsweisen dieser Übersichten.

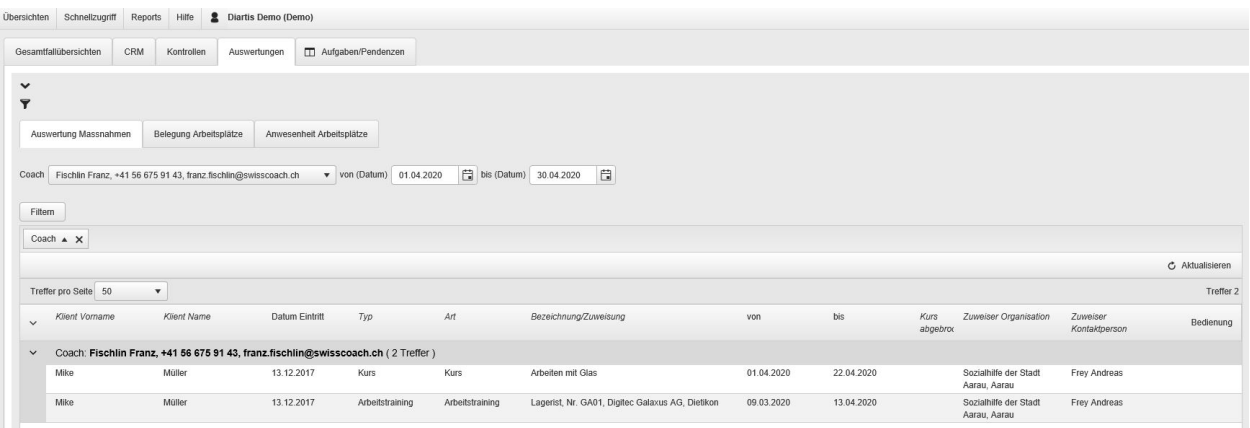

<span id="page-26-1"></span>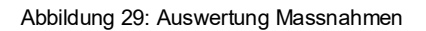

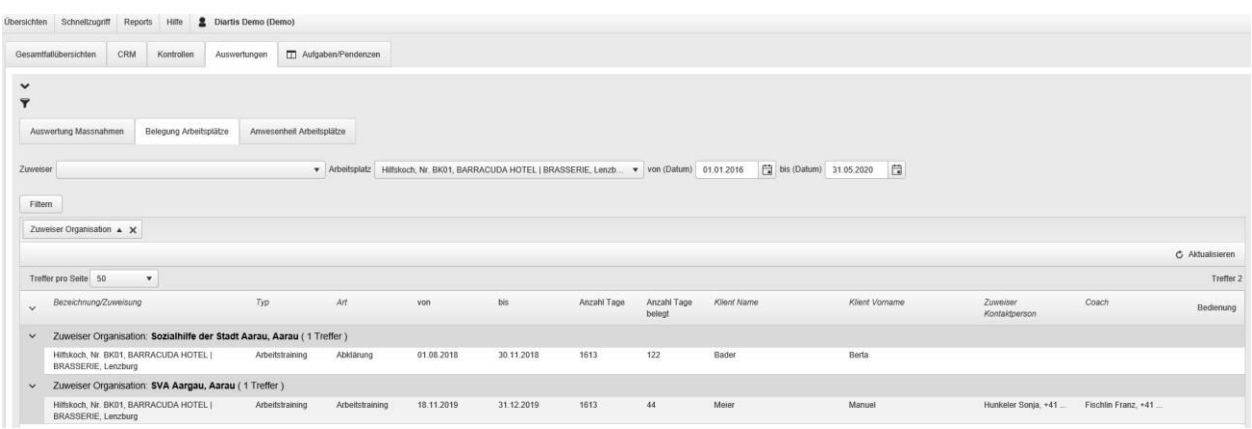

<span id="page-26-2"></span>Abbildung 30: Belegung Arbeitsplätze

| Übersichten<br>Schnellzugriff                               | Reports                | Hilfe<br>$\bullet$                    | Diartis Demo (Demo)       |                                                 |                       |                        |                            |   |                                         |
|-------------------------------------------------------------|------------------------|---------------------------------------|---------------------------|-------------------------------------------------|-----------------------|------------------------|----------------------------|---|-----------------------------------------|
| Gesamtfallübersichten                                       | CRM                    | Kontrollen                            | Auswertungen              | Aufgaben/Pendenzen                              |                       |                        |                            |   |                                         |
| $\checkmark$<br>Ÿ                                           |                        |                                       |                           |                                                 |                       |                        |                            |   |                                         |
| Auswertung Massnahmen                                       |                        | Belegung Arbeitsplätze                | Anwesenheit Arbeitsplätze |                                                 |                       |                        |                            |   |                                         |
| Arbeitgeber                                                 |                        | BARRACUDA HOTEL   BRASSERIE, Lenzburg |                           | $\blacktriangledown$ Tag von (Datum) 01.01.2016 |                       |                        | Tag bis (Datum) 11.05.2020 | 自 |                                         |
| Filtern                                                     |                        |                                       |                           |                                                 |                       |                        |                            |   |                                         |
| Arbeitgeber $\triangle$ X                                   | Arbeitsplatz A X       | Klient $\triangle$ $\times$           |                           |                                                 |                       |                        |                            |   |                                         |
| $\Box$ Speichern                                            | X Abbrechen            |                                       |                           |                                                 |                       |                        |                            |   | C Aktualisieren                         |
| $\overline{2}$<br>$\mathbf{1}$<br>Ħ<br>$\blacktriangleleft$ | 45 H<br>$\overline{3}$ | Treffer pro Seite 50                  | $\boldsymbol{\mathrm{v}}$ |                                                 |                       |                        |                            |   | Seite 1 von 5, Treffer 1 bis 50 von 225 |
| $\checkmark$<br>$\checkmark$<br>$\checkmark$                | Wochentag              | Datum                                 | Klient                    |                                                 | Anwesend<br>Vormittag | Anwesend<br>Nachmittag | Bemerkung                  |   | Bedienung                               |
|                                                             | Mittwoch               | 14.02.2018                            | Müller Mike               |                                                 | Α                     | A                      | dsaf                       |   | ∧                                       |
|                                                             | Donnerstag             | 15.02.2018                            | Müller Mike               |                                                 | B                     |                        |                            |   |                                         |
|                                                             | Freitag                | 16.02.2018                            | Müller Mike               |                                                 | A                     |                        |                            |   |                                         |
|                                                             | Montag                 | 19.02.2018                            | Müller Mike               |                                                 | $\mathsf X$           |                        |                            |   |                                         |

<span id="page-27-1"></span>Abbildung 31: Anwesenheit Arbeitsplätze

#### <span id="page-27-0"></span>**1.5.5 Übersicht über die Aufgaben**

In dieser Übersichts-Gruppe gibt es in der Basis-Lösung bereits drei sehr nützliche Übersichten über die in den Dossiers erstellten Aufgaben. Somit hat man immer einen Gesamtüberblick über die eigenen offenen und erledigten Aufgaben sowie auch die Möglichkeit, sich Aufgaben der anderen Coaches anzeigen zu lassen, damit lässt sich z.B. sehr gut die Stellvertretung regeln, sofern lückenlos mit Aufgaben in den Dossiers gearbeitet wird. Nachfolgende Abbildung illustriert die Übersicht über alle Aufgaben, welches sich wie erwähnt sehr gut bei Stellvertretungen unter den Coaches einsetzen lässt.

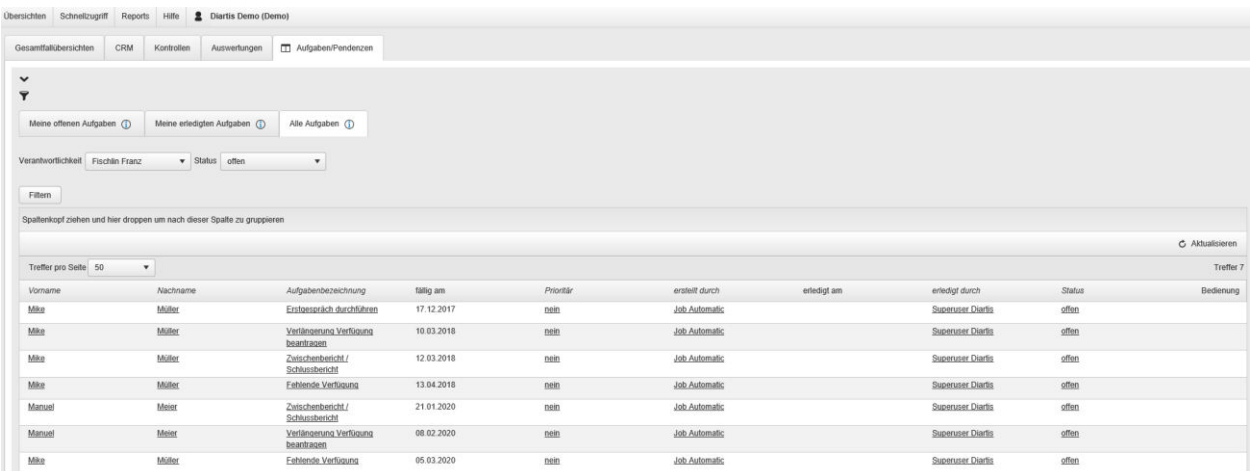

<span id="page-27-2"></span>Abbildung 32: Alle Aufgaben

## <span id="page-28-0"></span>**1.6 Systemweite Funktionalitäten**

CASEnet bietet eine ganze Reihe von systemweiten Funktionalitäten, die zentralen Elemente sind in den nachfolgenden Kapiteln kurz erläutert.

### <span id="page-28-1"></span>**1.6.1 Vorlagen**

Das System bietet die Möglichkeit, dass die Benutzer und Benutzerinnenselbst Word-, Excelund Outlook-Vorlagen erstellen und verwalten können. Dies ermöglicht sehr schnell, einfach und nachhaltig die erfassten Daten auszugeben und im eigenen Layout weiter zu verwenden. Die Korrespondenz mit Klienten und Klientinnen, Zuweisern und Geschäftspartnern kann somit direkt im System erfolgen und falls gewünscht können die erstellten Dokumente direkt im Dossier abgelegt werden. Somit ist ein voll digitales und datenschutzkonformes Arbeiten auch für die Korrespondenz gegeben.

## <span id="page-28-2"></span>**1.6.2 Berechtigungen**

CASEnet steht für digitales, vernetztes und datenschutzkonformes Arbeiten. Es sollen möglichst alle am Dossier beteiligten Personen lückenlos mit der Software arbeiten können, und damit Medienbrüche möglichst verhindert werden. Um dies zu ermöglichen, bietet CASEnet ein dreistufiges, rollenbasiertes Berechtigungssystem, welches falls gewünscht Lese- und Schreibberechtigungen bis auf das einzelne Datenfeld vergeben kann. In der Basis-Lösung sind die wichtigsten Rollen wie «Coach», «Leitung», «Administration» und «Arbeitsagoge» bereits vorkonfiguriert.

#### <span id="page-28-3"></span>**1.6.3 E-Mailbenachrichtigungen**

Das System erlaubt es, regelbasiert z.B. Status-E-Mailbenachrichtigungen oder sogar E-Mails aus Journaleinträgen zum Versand von Dokumenten zu generieren. Da die Anforderungen diesbezüglich immer sehr individuell sind, werden diese E-Mail Regeln immer nach Kunden-Auftrag ausprogrammiert.

#### <span id="page-29-0"></span>**1.6.4 Auswertungen**

In CASEnet werden Auswertungen und Reports für statistische Zwecke mit Microsoft Reporting Services umgesetzt und grundsätzlich immer auf individuellen Kundenwunsch programmiert, da auch in diesem Thema die Ansprüche und Bedürfnisse ganz unterschiedlich sind. In der Basis-Lösung ist jedoch eine initiale statistische Auswertung vorhanden, die jederzeit kundenspezifisch ausgebaut werden kann. Die nachfolgende Illustration soll aufzeigen, wie diese Statistik aufgebaut ist und welche Kennzahlen darin enthalten sind. Bei der Einführung der Software werden jeweils noch detailliertere Informationen dazu abgegeben.

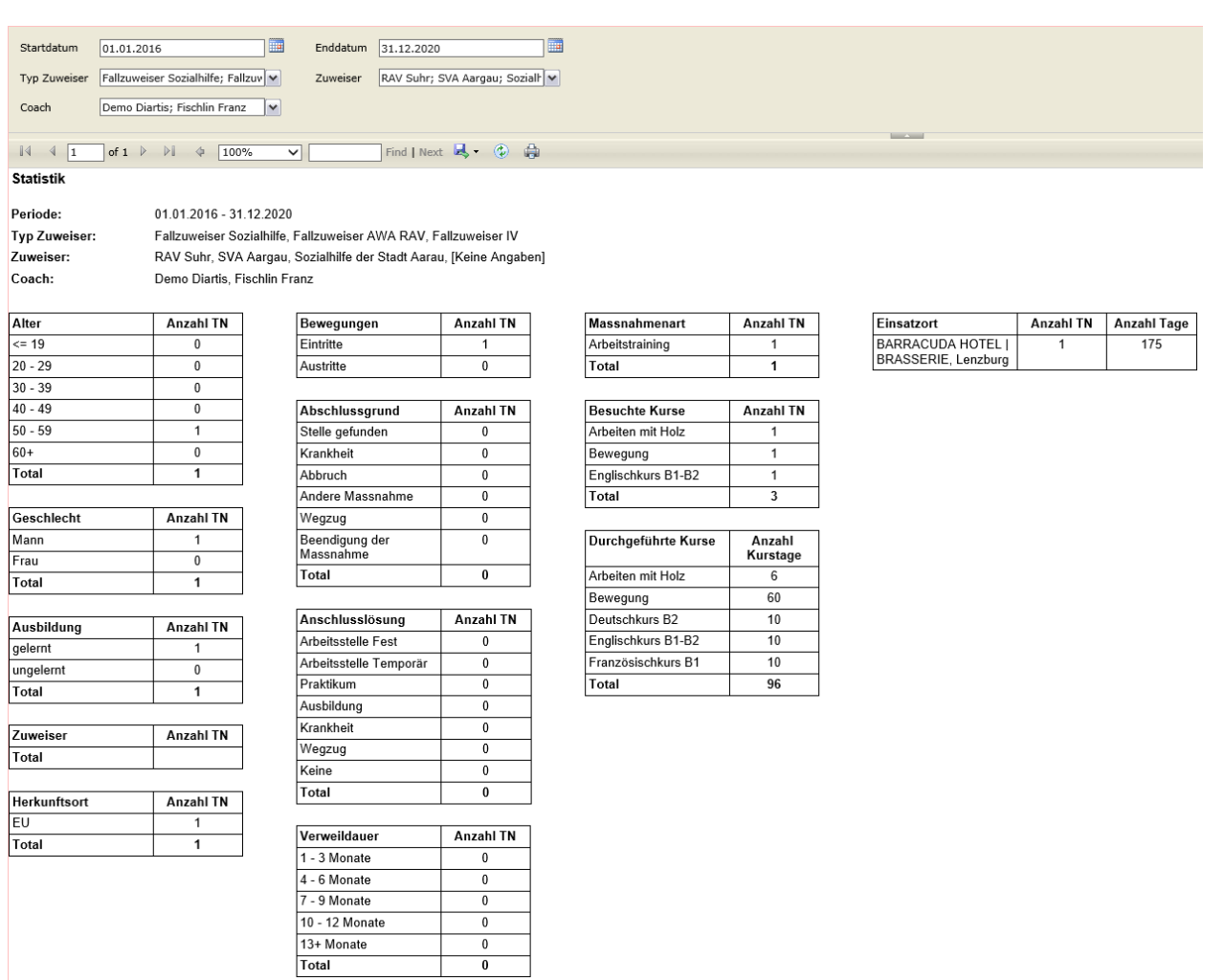

<span id="page-29-1"></span>Abbildung 33: Statistiken